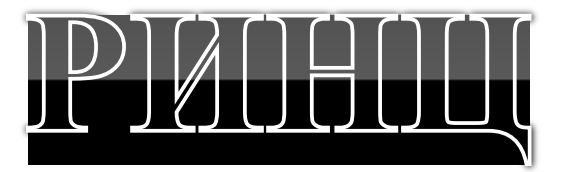

# российский индекс научного цитирования

# Science Index eLIBRARY.ru

# Содержание

1. Что такое РИНЦ, Science Index? …....… 3

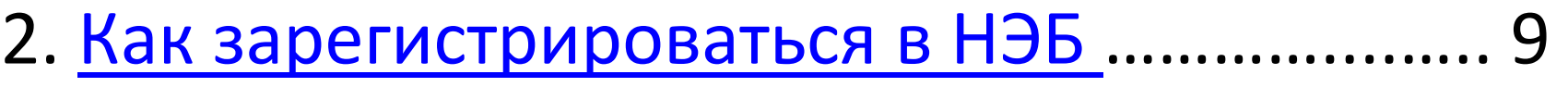

- 3. РИНЦ для обучающегося ……………………….. 14
- 4. РИНЦ для ученого ……………………………..…… 23
- 5. Персональная аналитика ............................ 28
- 6. Тонкости работы в eLIBRARY.RU …………….. 36

# **YTO TAKOE PMHLS**

Российский индекс научного цитирования (РИНЦ) - это национальная информационноаналитическая система, аккумулирующая более 2 миллионов публикаций российских авторов, а также информацию о цитировании этих публикаций из более 3000 российских журналов.

# Ответ находится на главной странице eLIBRARY.ru

# **YTO TAKOE PMHLR**

Данная информационная система предназначена не только для оперативного обеспечения научных исследований актуальной справочнобиблиографической информацией, но является также и мощным инструментом, позволяющим осуществлять оценку результативности и эффективности деятельности научноисследовательских организаций, ученых, уровень научных журналов и т.д.

Ответ находится на главной странице eLIBRARY.ru

# Paбota c eLIBRARY.ru

# РИНЦ

В последние годы в РИНЦ стали включаться также и другие типы научных публикаций: доклады на конференциях, монографии, учебные пособия, патенты, диссертации.

# Что такое Science Index?

SCIENCE INDEX - это аналитическая надстройка над РИНЦ, позволяющая проводить более детальные аналитические исследования и рассчитывать более сложные наукометрические показатели, чем это возможно сейчас в базовом интерфейсе РИНЦ.

# Paбota c eLIBRARY.ru

Если вам необходим доступ к крупнейшей библиотеке научных статей и/или вы желаете получить аналитические сведения своей научной активности и пр., то …

- Зайдите на сайт eLIBRARY.ru (http://elibrary.ru);
- Пройдите регистрацию в НЭБ (меню слева);
- Не забывайте логин и пароль от НЭБ (при необходимости запишите их в вашем ежедневнике).

# Что дает РИНЦ для ученого?

Доступ к крупнейшей научной библиотеке.

Общее число статей в eLIBRARY.ru: 16 727 041.

# **Аналитика своей публикационной активности**

В настоящее время в стране, вслед за мировой тенденцией, происходит пересмотр взглядов на показатель научной активности.

В настоящее время «более важным» становится не число ваших научных работ (статей, докладов, патентов и пр.), а их востребованность т.е. число цитирований.

# Что дает РИНЦ для обучающегося?

Для тех кто выполняет научную

исследовательскую работу в университете

После обязательной регистрации в системе eLIBRARY.ru и при выходе из локальной сети университета вам предоставляется доступ к крупнейшей научной библиотеке, содержащей более 7000 журналов на русском языке и 28000 иностранных журналов. Более 1300 журналов представлены в полном доступе.

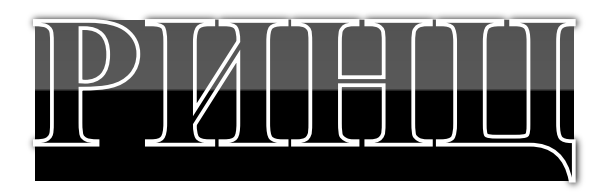

# Как зарегистрироваться в научной электронной библиотеке (НЭБ)

адрес ресурса

elibrary.ru

# elibrary.ru

регистрация

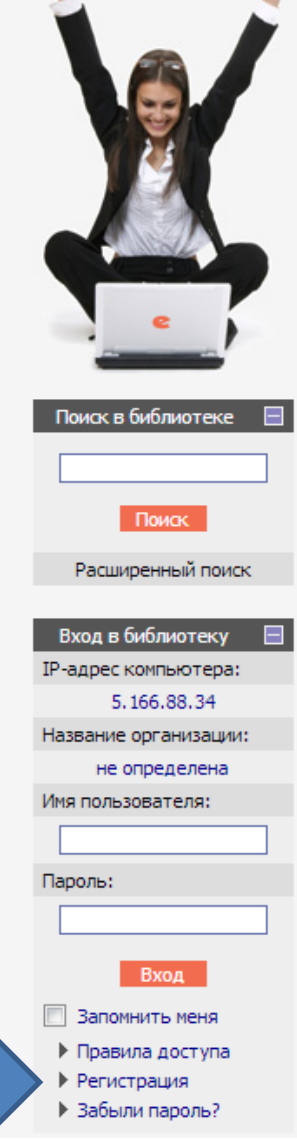

## НАУЧНАЯ ЭЛЕКТРОННАЯ БИБЛИОТЕКА **eLIBRARY.RU**

#### ДЛЯ ЧИТАТЕЛЕЙ | ДЛЯ ОРГАНИЗАЦИЙ | ДЛЯ ИЗДАТЕЛЕЙ | ДЛЯ АВТОРОВ | ПОДПИСКА

Научная электронная библиотека eLIBRARY.RU - это крупнейший российский информационный портал в области науки, технологии, медицины и образования, содержащий рефераты и полные тексты более 14 млн научных статей и публикаций. На платформе eLIBRARY.RU доступны электронные версии более 2500 российских научнотехнических журналов, в том числе более 1300 журналов в открытом доступе.

#### РЕГИСТРАЦИЯ В БИБЛИОТЕКЕ

Регистрация пользователя в Научной электронной библиотеке является необходимым условием для получения доступа к полным текстам публикаций, размещенных на платформе eLIBRARY.RU, независимо от того, находятся ли они в открытом доступе или распространяются по подписке. Зарегистрированные пользователи также получают возможность создавать персональные подборки журналов, статей, сохранять историю поисковых запросов, настраивать панель навигатора и т.д.

#### **КАТАЛОГ ЖУРНАЛОВ**

Поиск журналов в каталоге научной периодики, содержащем более 37 тысячи наименований журналов, в том числе более 7700 российских. Просмотр списка доступных выпусков этих журналов и их оглавлений

#### АВТОРСКИЙ УКАЗАТЕЛЬ

Поиск научных публикаций с помощью авторского указателя, содержащего более 4,8 миллионов авторов, в том числе более 590 тысяч российских

#### **ПОЛНОТЕКСТОВЫЙ ПОИСК**

Основная поисковая форма с возможностью поиска по различным параметрам в базе данных eLIBRARY.RU, содержащей более 15 миллионов научных публикаций с аннотациями, в том числе по полному тексту более 6,5 миллионов лубликаций

#### ОСНОВНЫЕ ПРОЕКТЫ

- ПЕДЕР РОССИЙСКИЙ ИНДЕКС НАУЧНОГО цитирования
- **College** Научные журналы открытого доступа
- **Contract Contract** Книжная коллекция
- Информационные ресурсы в **Contract** области нанотехнологий
- Подписка на российские **Contract Contract** научные журналы
- **Contract** Международная конференция **Science Online**

#### НОВОСТИ И ОБЪЯВЛЕНИЯ

- 29.04 Опубликован список участников конференции SCIENCE ONLINE XVII
- 18.04 Уважаемые докладчики SCIENCE ONLINE XVII, просьба прислать тезисы докладов до 30 апреля
- 08.04 Продолжается регистрация на конференцию SCIENCE ONLINE XVII 24-31 мая 2013 г.
- 19.03 Приглашаем к сотрудничеству научные издательства и авторов научных непериодических изданий

Другие новости

 $10$ 

#### **ТЕКУЩЕЕ СОСТОЯНИЕ**

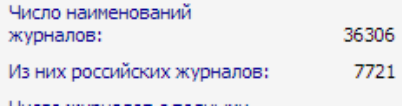

# Странища регистрации в РИНЦ?

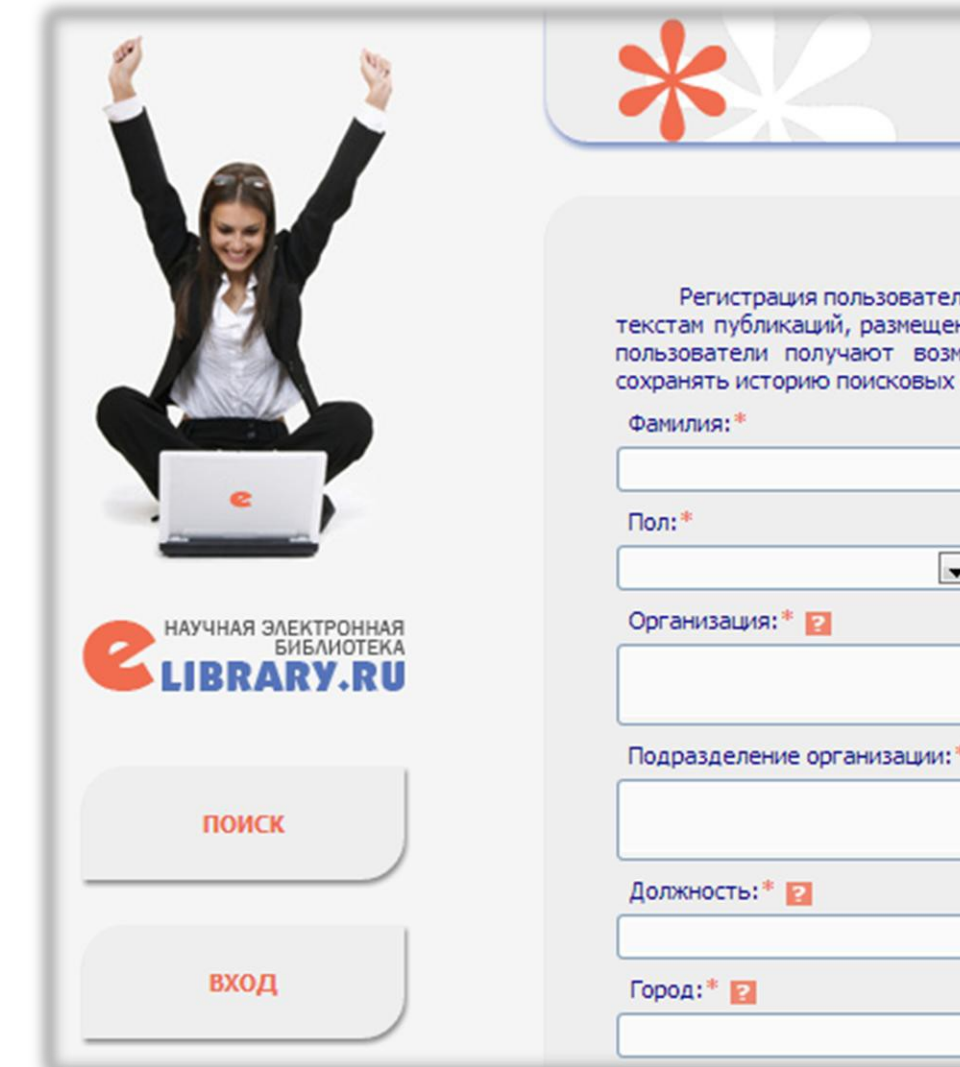

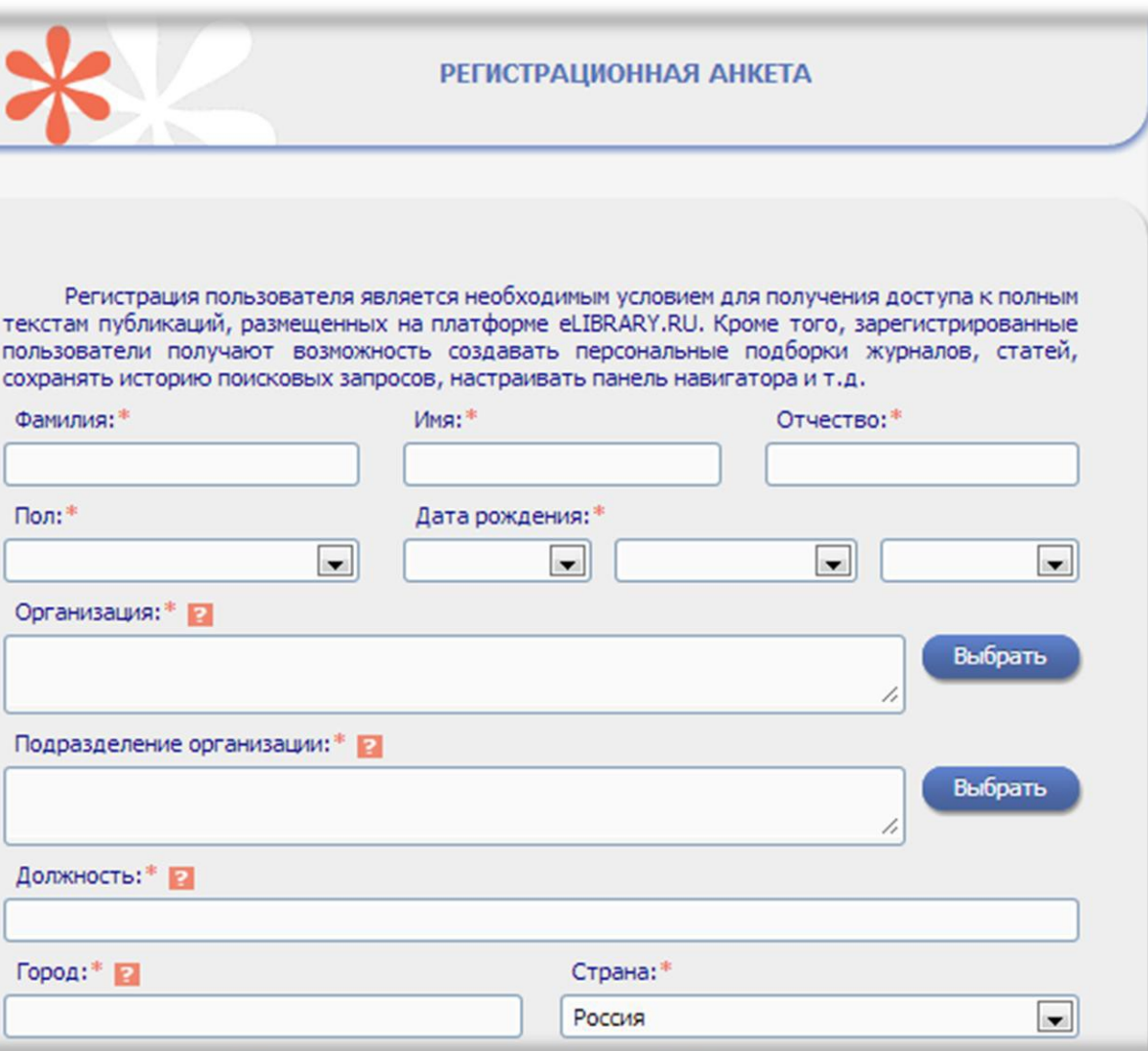

# траница регистрации в РИНЩ?

Если вы не имеете научных статей в высокорейтинговых научных журналах, а также при использовании научной электронной библиотеки (НЭБ) исключительно для просмотра и скачивания научных работ, то можно пока не регистрироваться дополнительно в Sciece Index\*

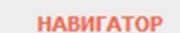

вход

- Начальная страница
- Каталог журналов
- Авторский указатель
- Список организаций
- Тематический рубрикатор
- Поисковые запросы
- Новые поступления
	- **Настройка**

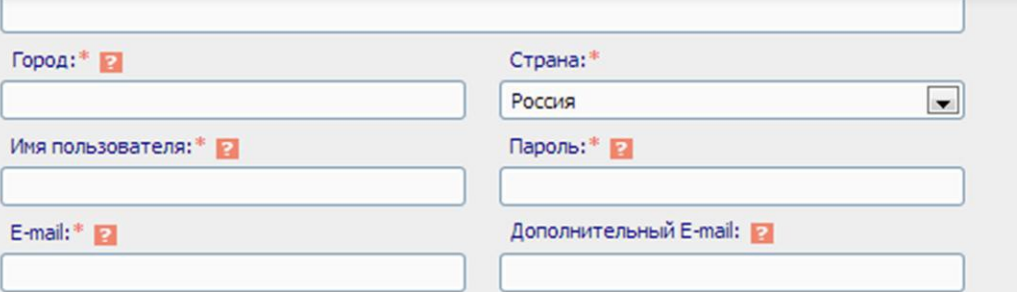

Если Вы являетесь автором научных публикаций, то Вы можете дополнительно зарегистрироваться в системе SCIENCE INDEX. Это позволит Вам корректировать информацию о Ваших научных публикациях в РИНЦ, отправлять рукописи в редакции научных журналов через систему "Электронная редакция", привлекаться к работе в качестве рецензента, эксперта, научного редактора или переводчика. Для регистрации и получения персонального идентификационного номера автора (SPIN-кода) необходимо заполнить дополнительные поля регистрационной анкеты. Вы можете также зарегистрироваться в системе SCIENCE INDEX позднее. Регистрация в системе SCIENCE INDEX не является обязательным условием для получения доступа к полным текстам в Научной электронной библиотеке eLIBRARY.RU

Сохранить

## регистрация в Science Index

 $\Box$  - зарегистрировать меня как автора в системе  $\text{Science Index}^{\text{T}}$ 

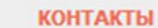

## Подробнее о Science Index можно узнать в разделе «РИНЦ и Science Index в вопросах и ответах»

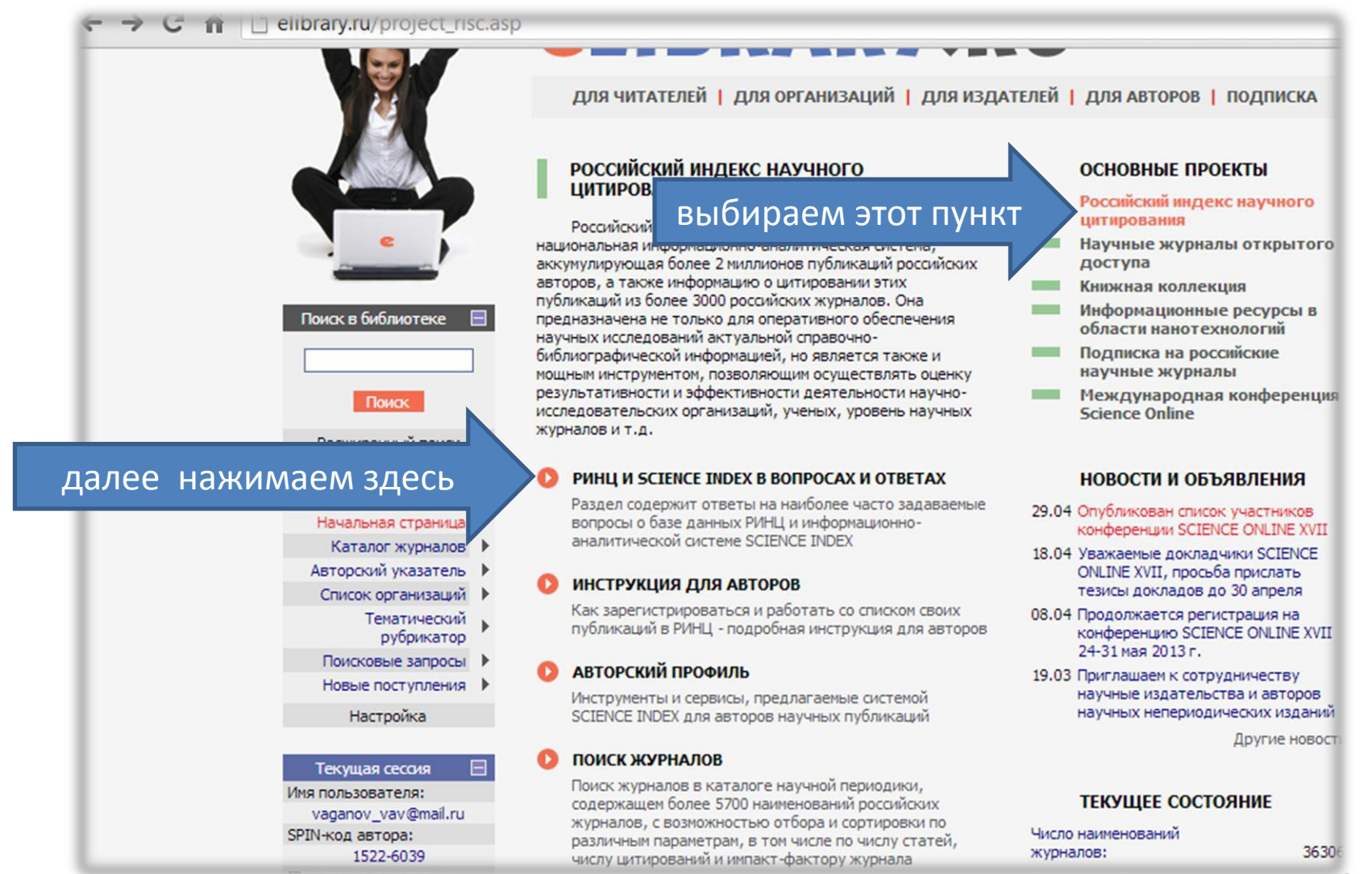

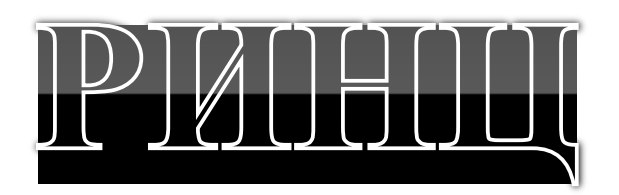

для обучающегося

Как получить доступ к научным статьям?

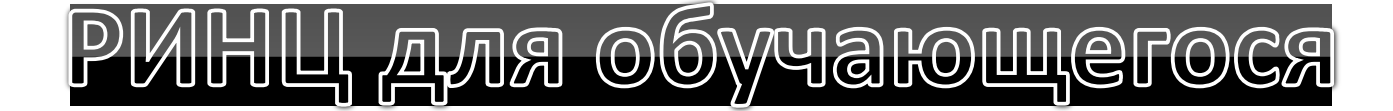

# Вы зарегистрированы в eLIBRARY.ru

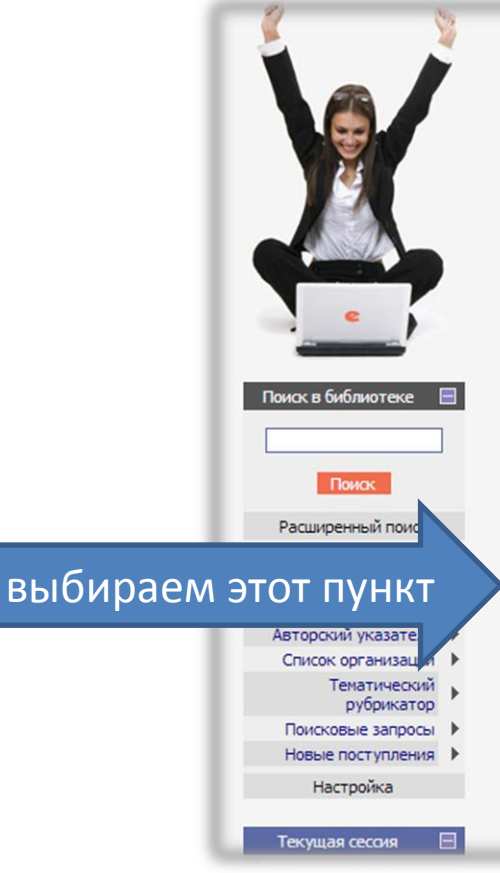

## НАУЧНАЯ ЭЛЕКТРОННАЯ БИБЛИОТЕКА **elibrary.Ru**

ДЛЯ ЧИТАТЕЛЕЙ | ДЛЯ ОРГАНИЗАЦИЙ | ДЛЯ ИЗДАТЕЛЕЙ | ДЛЯ АВТОРОВ | ПОДПИСКА

Научная электронная библиотека eLIBRARY.RU - это крупнейший российский информационный портал в области науки, технологии, медицины и образования, содержащий рефераты и полные тексты более 14 млн научных статей и публикаций. На платформе eLIBRARY.RU доступны электронные версии более 2500 российских научнотехнических журналов, в том числе более 1300 журналов в открытом доступе.

#### $\bullet$ ПЕРСОНАЛЬНЫЙ ПРОФИЛЬ

Ваш личный кабинет в библиотеке - работа с персональными подборками журналов, статей, история Ваших поисковых запросов, настройка панели навигатора, настройка извещений по электронной почте, внесение изменений в персональную карточку и т.д.

#### **КАТАЛОГ ЖУРНАЛОВ**

Поиск журналов в каталоге научной периодики, содержащем более 37 тысячи наименований журналов, в том числе более 7700 российских. Просмотр списка доступных выпусков этих журналов и их оглавлений

#### **В АВТОРСКИЙ УКАЗАТЕЛЬ**

Поиск научных публикаций с помощью авторского указателя, содержащего более 4,8 миллионов авторов, в том числе более 590 тысяч российских

#### **ПОЛНОТЕКСТОВЫЙ ПОИСК**

ная поисковая форма с возможностью поиска по

#### ОСНОВНЫЕ ПРОЕКТЫ.

- Российский индекс научного **Common** цитирования
- Научные журналы открытого **Contract** доступа
- Книжная коллекция **Contract**
- **Contract** Информационные ресурсы в области нанотехнологий
- Подписка на российские **Contract** научные журналы
- **Contract** Международная конференция **Science Online**

#### НОВОСТИ И ОБЪЯВЛЕНИЯ

- 29.04 Опубликован список участников конференции SCIENCE ONLINE XVII
- 18.04 Уважаемые докладчики SCIENCE ONLINE XVII, просьба прислать тезисы докладов до 30 апреля
- 08.04 Продолжается регистрация на конференцию SCIENCE ONLINE XVII 24-31 мая 2013 г.
- 19.03 Приглашаем к сотрудничеству научные издательства и авторов научных непериодических изданий

Другие новости

# РИНЦ для обучающегося

# Далее работу по поиску интересующего

# журнала проводим здесь

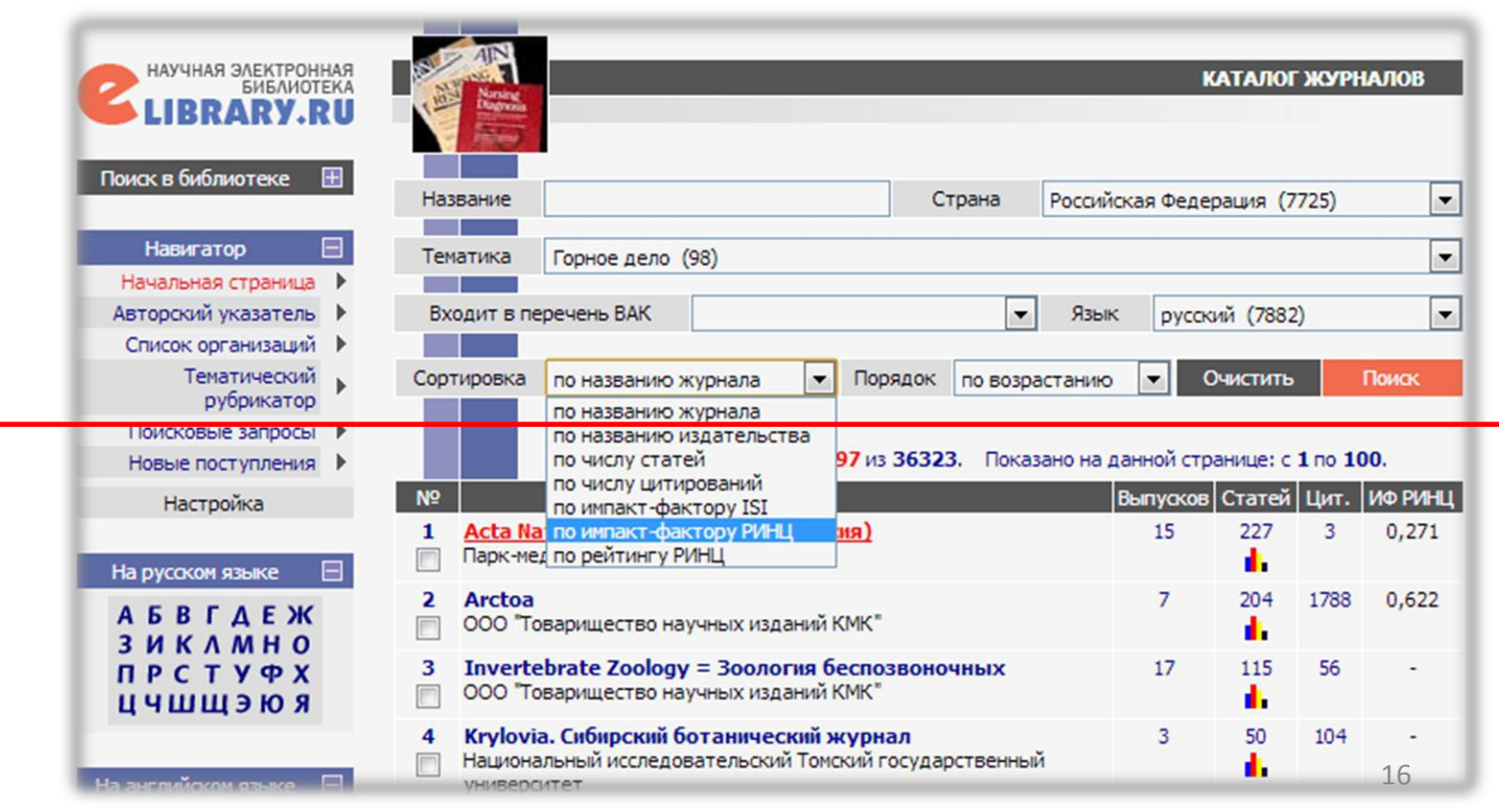

# РИНЦ для обучающегося

# Выбрав необходимый журнал смотрим его

## персональную страницу

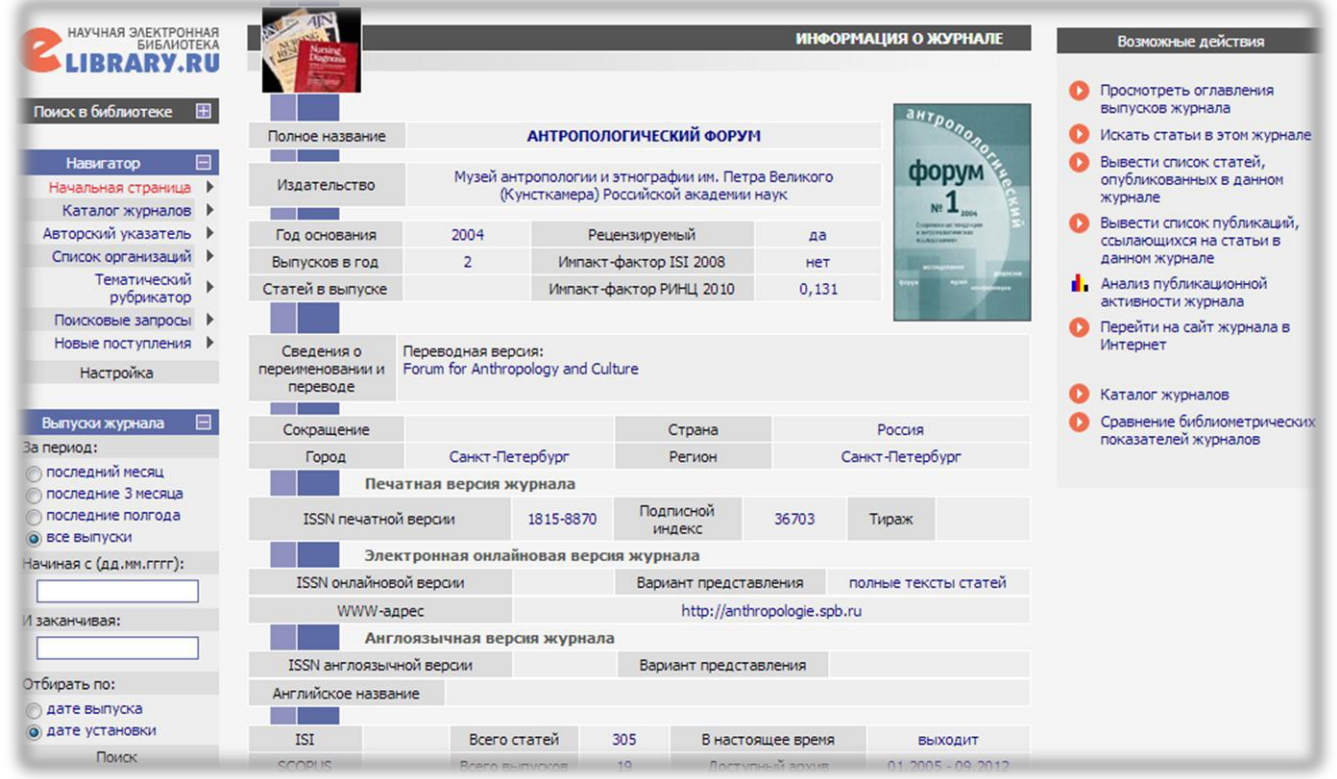

# На персональной странице наиболее важные сведения и данные находятся:

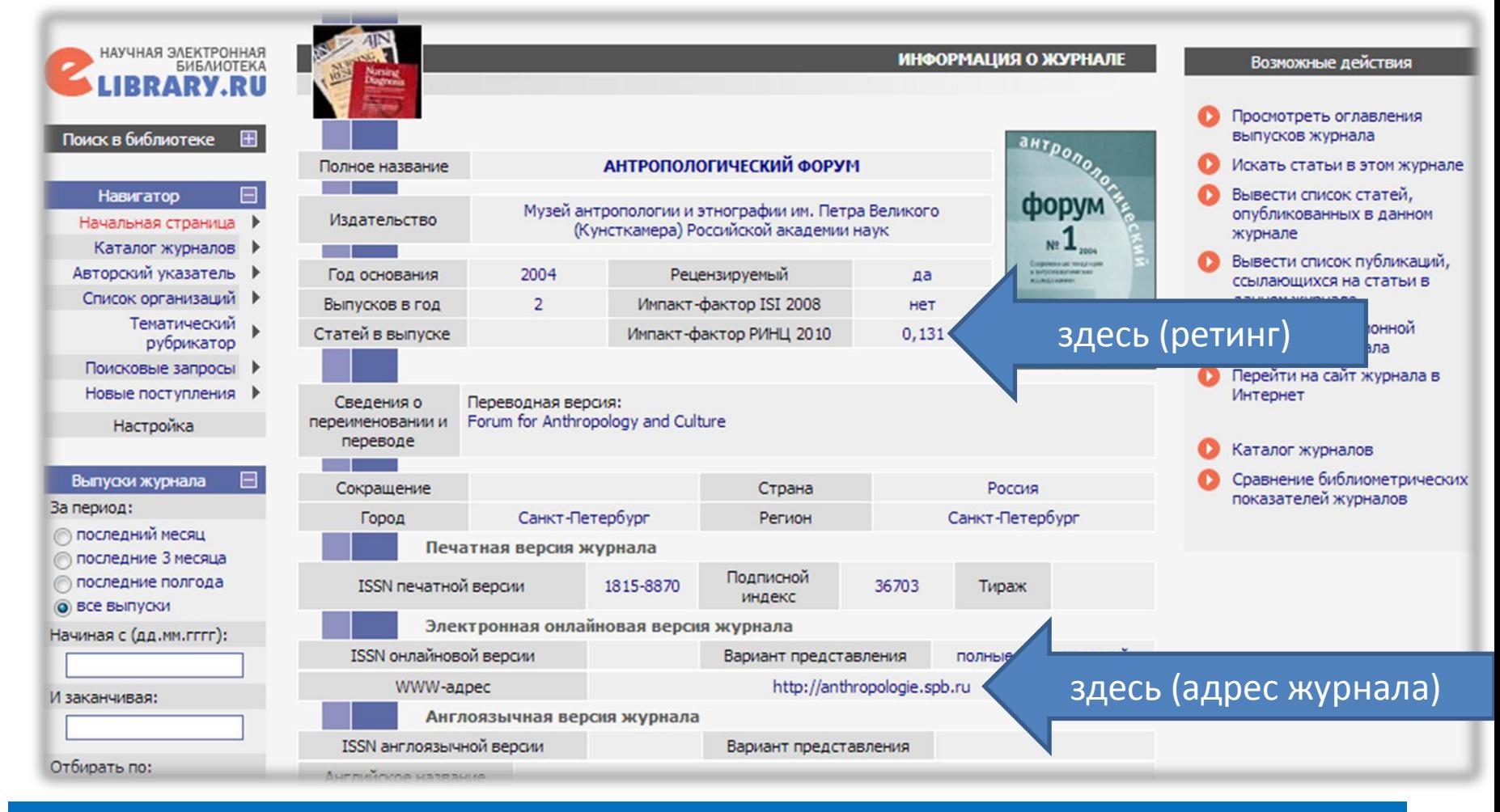

Рейтинг журнала необходимо учитывать тем, кто планирует подавать статью, т.к. это в дальнейшем сработает на ваш авторский рейтинг.

# А вот по этой ссылке находится список статей, опубликованных в данном журнале:

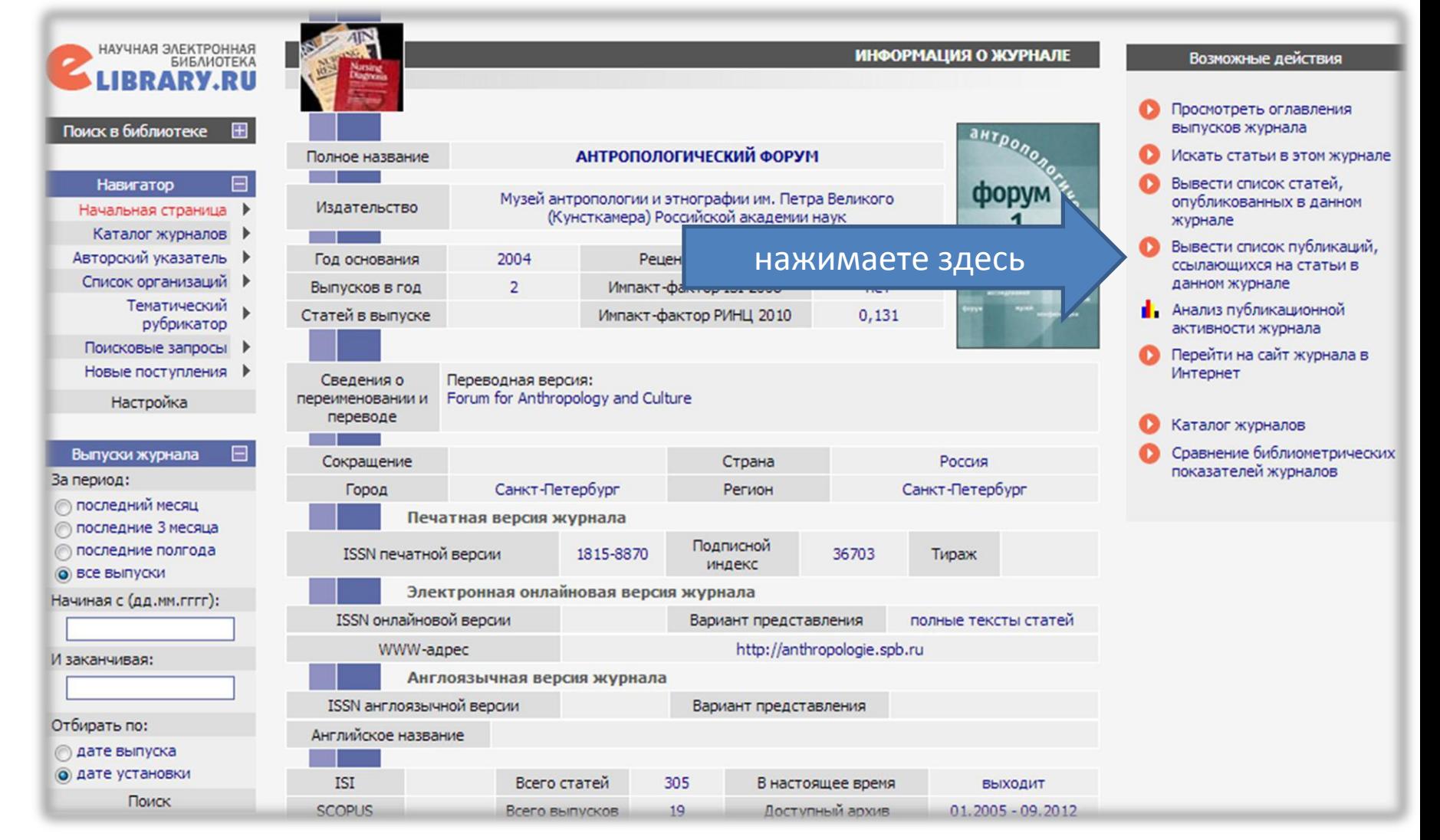

# Нажав на ссылку «Вывести список статей …» Вам будет предложен список статей, но с различным уровнем доступа

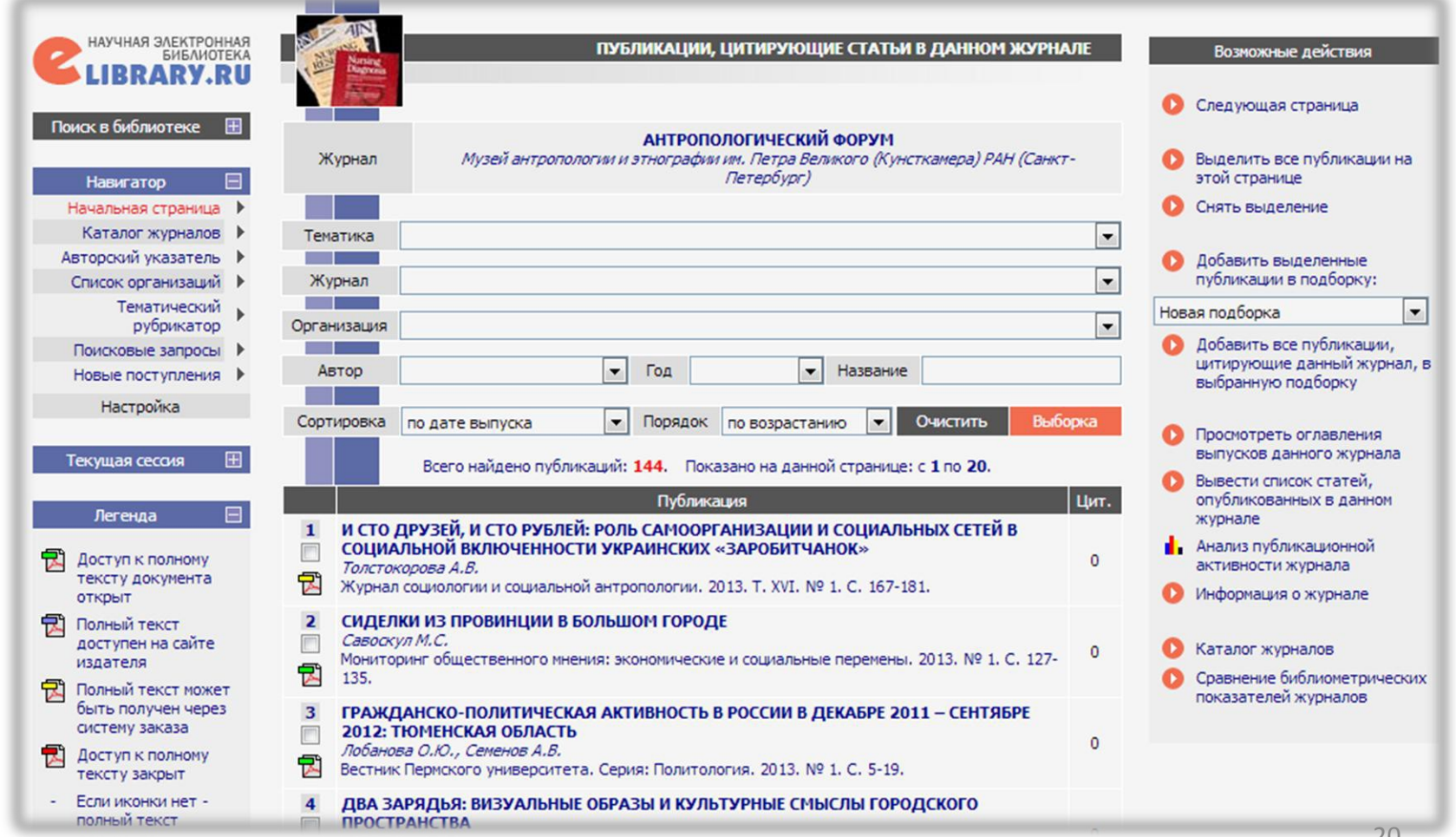

# Уровни доступа

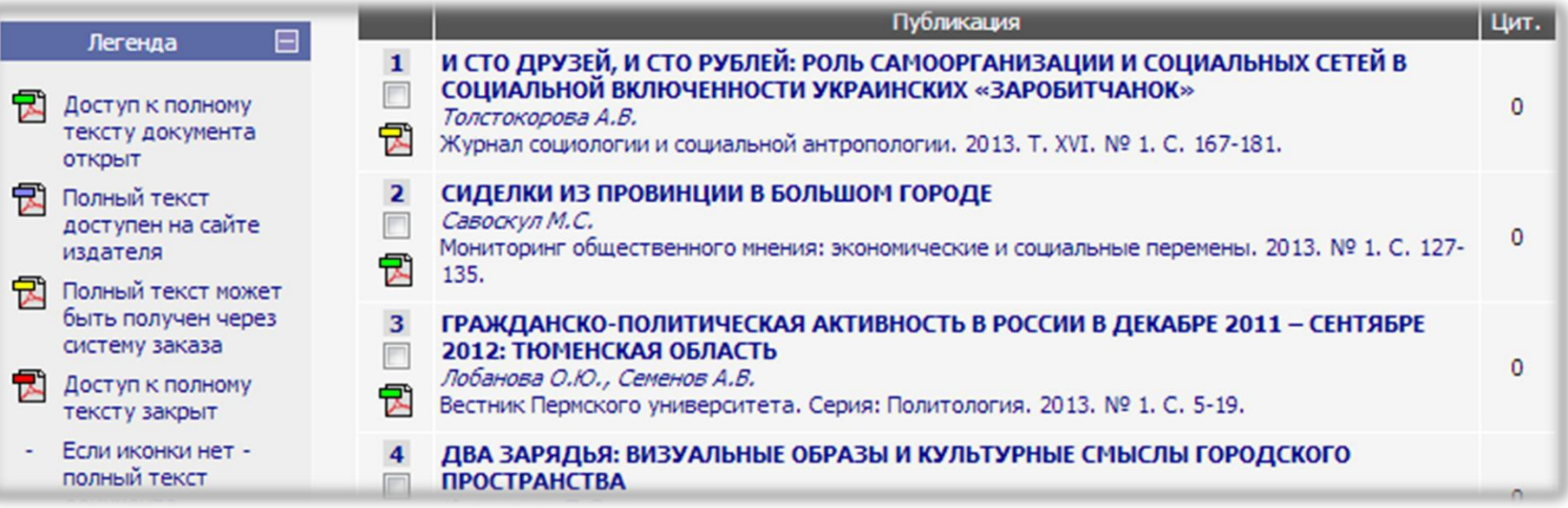

В случае корпоративного использования eLIBRARY.ru

доступ к статьям с полными текстами будет встречаться чаще.

# При нажатии необходимой вам публикации открываются исходные данные статьи и возможность просмотра статьи в полном варианте (PDF)

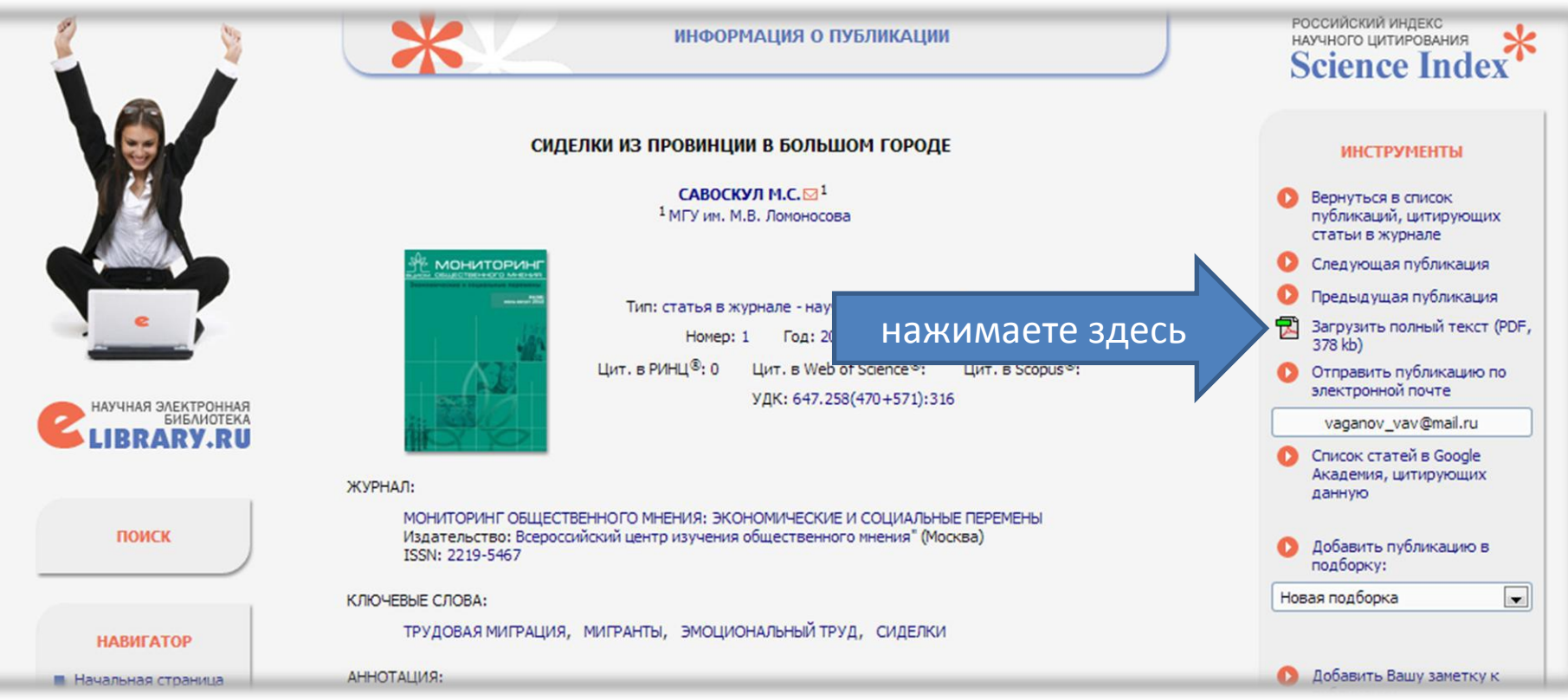

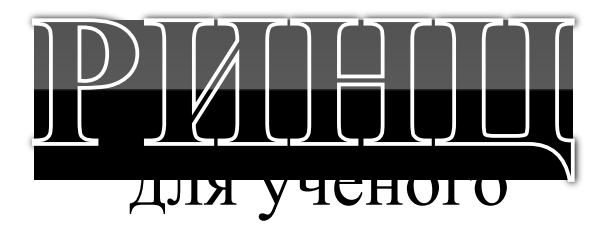

# Как получить список высокорейтинговых журналов по нужному вам профилю?

# Science Index eLIBRARY.ru

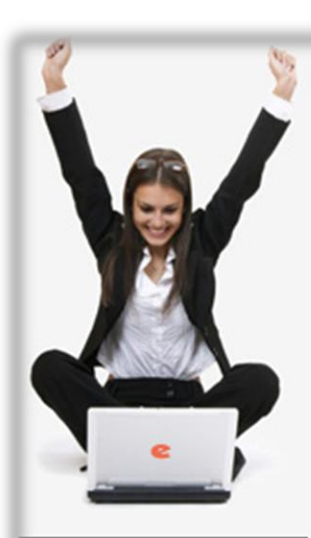

#### Поиск в библиотеке

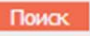

Расширенный поиск

Вход в библиотеку IP-адрес компьютера:

82.179.20.34

Название организации:

Алтайский государственный **УНИВЕРСИТЕТ** 

Вход

Имя пользователя:

Пароль:

# НАУЧНАЯ ЭЛЕКТРОННАЯ БИБЛИОТЕКА **CLIBRARY.RU**

ДЛЯ ЧИТАТЕЛЕЙ | ДЛЯ ОРГАНИЗАЦИЙ | ДЛЯ ИЗДАТЕЛЕЙ | ДЛЯ АВТОРОВ | ПОДПИСКА

Научная электронная библиотека eLIBRARY.RU - это

нажимаете здесь

#### крупнейший росси науки, технологии рефераты и полны публикаций. На пл

электронные версии более 2500 российских научнотехнических журналов, в том числе более 1300 журналов в открытом доступе.

### **РЕГИСТРАЦИЯ В БИБЛИОТЕКЕ**

Регистрация пользователя в Научной электронной библиотеке является необходимым условием для получения доступа к полным текстам публикаций, размещенных на платформе eLIBRARY.RU, независимо от того, находятся ли они в открытом доступе или распространяются по подписке. Зарегистрированные пользователи также получают возможность создавать персональные подборки журналов, статей, сохранять историю поисковых запросов, настраивать панель навигатора и т.д.

### **КАТАЛОГ ЖУРНАЛОВ**

Поиск журналов в каталоге научной периодики, содержащем более 31 тысячи наименований журналов, в том числе более 6700 российских. Просмотр списка доступных выпусков этих журналов и их оглавлений

### **АВТОРСКИЙ УКАЗАТЕЛЬ**

Поиск научных публикаций с помощью авторского указателя, содержащего более 4,8 миллионов авторов, в том числе более 590 тысяч российских

**ПОЛНОТЕКСТОВЫЙ ПОИСК** 

### **ОСНОВНЫЕ ПРОЕКТЫ**

Российский индекс научного цитирования

- Научные журналы открытого доступа
- Информационные ресурсы в области нанотехнологий
- Подписка на российские научные журналы
- Международная конференция **Science Online**

### НОВОСТИ И ОБЪЯВЛЕНИЯ

- 09.03 Открыта регистрация на конференцию SCIENCE ONLINE XVII 24-31 мая 2013 г.
- 11.12 Опубликованы презентации докладов конференции SCIENCE **INDEX 2012**
- 06.12 Опубликован список участников конференции SCIENCE INDEX 2012
- 17.09 Научная электронная библиотека eLIBRARY.RU предлагает услуги по подписке на российские научные журналы 2013 года

Другие новости

### **ТЕКУЩЕЕ СОСТОЯНИЕ**

#### Конференция

XVII Международная конференция "SCIENCE ONLINE: электронные информационные ресурсы для науки и образования" Италия, о. Сицилия 24 - 31 мая 2013 г.

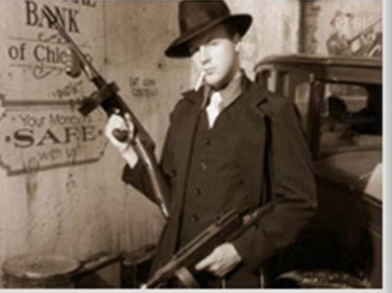

Подробнее

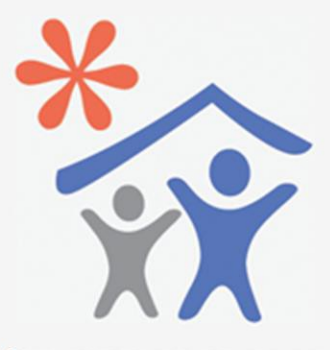

Открыта подписка для научных организаций на информационноаналитическую систему **SCIENCE INDEX** 

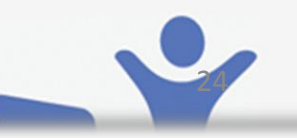

#### Uurno usuwayopsuwi

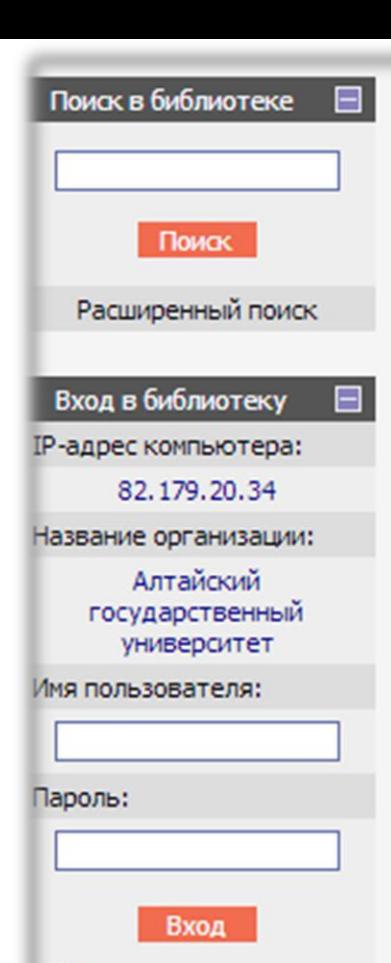

Запомнить меня

- ▶ Правила доступа
- ▶ Регистрация
- ▶ Забыли пароль?

### **Навигатор**

- Начальная страница
- Каталог журналов
- Авторский указатель
- Список организаций
	- Тематический

публикаций из более 3000 российских журналов. Она предназначена не только для оперативного обеспечения научных исследований актуальной справочнобиблиографической информацией, но является также и МОЩНЫМ ИНСТОУМЕНТОМ, ПОЗВОЛЯЮЩИМ ОСУЩЕСТВЛЯТЬ ОЦЕНКУ результативности и эффективности деятельности научноисследовательских организаций, ученых, уровень научных журналов и т.д.

## PUHLL U SCIENCE INDEX B BONPOCAX U OTBETAX

Раздел содержит ответы на наиболее часто задаваемые вопросы о базе данных РИНЦ и информационноаналитической системе SCIENCE INDEX

## ИНСТРУКЦИЯ ДЛЯ АВТОРОВ

Как зарегистрироваться и работать со списком своих публикаций в РИНЦ - подробная инструкция для авторов

## РЕГИСТРАЦИЯ АВТОРА В SCIENCE INDEX

Если Вы являетесь автором научных публикаций, зарегистрируйтесь, и Вы получите доступ к целому ряду ИНСТРУМЕНТОВ И СЕРВИСОВ ДЛЯ АВТОРОВ В СИСТЕМЕ SCIENCE INDEX. Если Вы уже зарегистрированы как пользователь eLIBRARY.RU, войдите вначале в библиотеку под своим именем пользователя

## **ПОИСК ЖУРНАЛОВ**

## нажимаете здесь

Поиск журналов в каталого аучной периодики, содержащем более 5700 наименований российских журналов, с возможностью отбора и сортировки по различным параметрам, в том числе по числу статей, числу цитирований и импакт-фактору журнала

## **ПОИСК АВТОРОВ**

Поиск авторов в авторском указателе, содержащем информацию о более 530 тысячах российских авторов с возможностью отбора по тематике, числу публикаций, числу цитирований и другим параметрам. По каждому автору Вы можете просмотреть полный список его публикаций, список статей, цитирующих работы этого

области нанотехнологий

- Подписка на российские научные журналы
- Международная конференция **Science Online**

## НОВОСТИ И ОБЪЯВЛЕНИЯ

- 09.03 Открыта регистрация на конференцию SCIENCE ONLINE XVII 24-31 мая 2013 г.
- 11.12 Опубликованы презентации докладов конференции SCIENCE **INDEX 2012**
- 06.12 Опубликован список участников конференции SCIENCE INDEX 2012
- 17.09 Научная электронная библиотека eLIBRARY.RU предлагает услуги по подписке на российские научные журналы 2013 года

Другие новости

## **ТЕКУЩЕЕ СОСТОЯНИЕ**

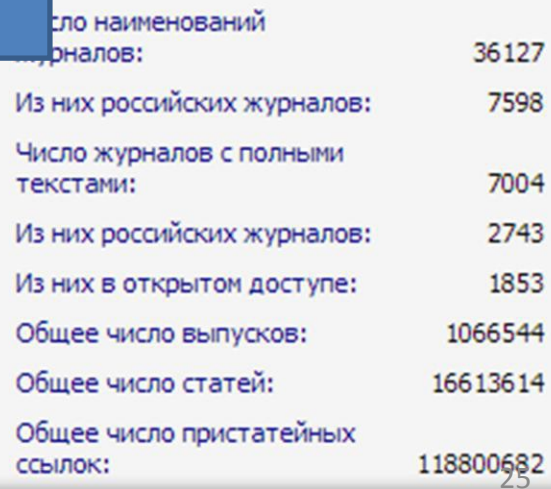

НАУЧНАЯ ЭЛЕКТРОННАЯ<br>БИБЛИОТЕКА **КАТАЛОГ ЖУРНАЛОВ** Возможные действия **IBRARY.RU** нажимаете здесь Показать дополнительные Поиск в библиотеке параметры поиска Ð Страна Название **Controller** Сравнение библиометрических Вход в библиотеку  $\blacksquare$ Тематика  $\overline{\phantom{a}}$ показателей журналов **Contract Contract Street**  $\overline{\phantom{a}}$ Входит в перечень ВАК  $\blacktriangledown$ Язык Навигатор  $\Box$ • Список российских журналов, Начальная страница ▶ находящихся полностью или Очистить Поиск Авторский указатель Сортировка по названию журнала  $\mathbf{r}$ Порядок по возрастанию  $\cdot$ частично в открытом доступе  $\mathbf{r}$ Список организаций ▶ Тематический рубрикатор Укажите условия запроса для поиска журналов или воспользуйтесь алфавитным Поисковые запросы указателем слева. Новые поступления ▶ Для поиска по расширенному набору параметров используйте пункт меню справа "Показать дополнительные параметры поиска" Настройка На русском языке  $\Box$ **A 5 B T A E Ж 3 ИКЛМНО ПРСТУФХ** цчшщэюя На английском языке  $\quad \Box$ **ABCDEFG** HIIKLMN **OPORSTU VWXYZ**  $\boxplus$ Текущая сессия 田 Контакты

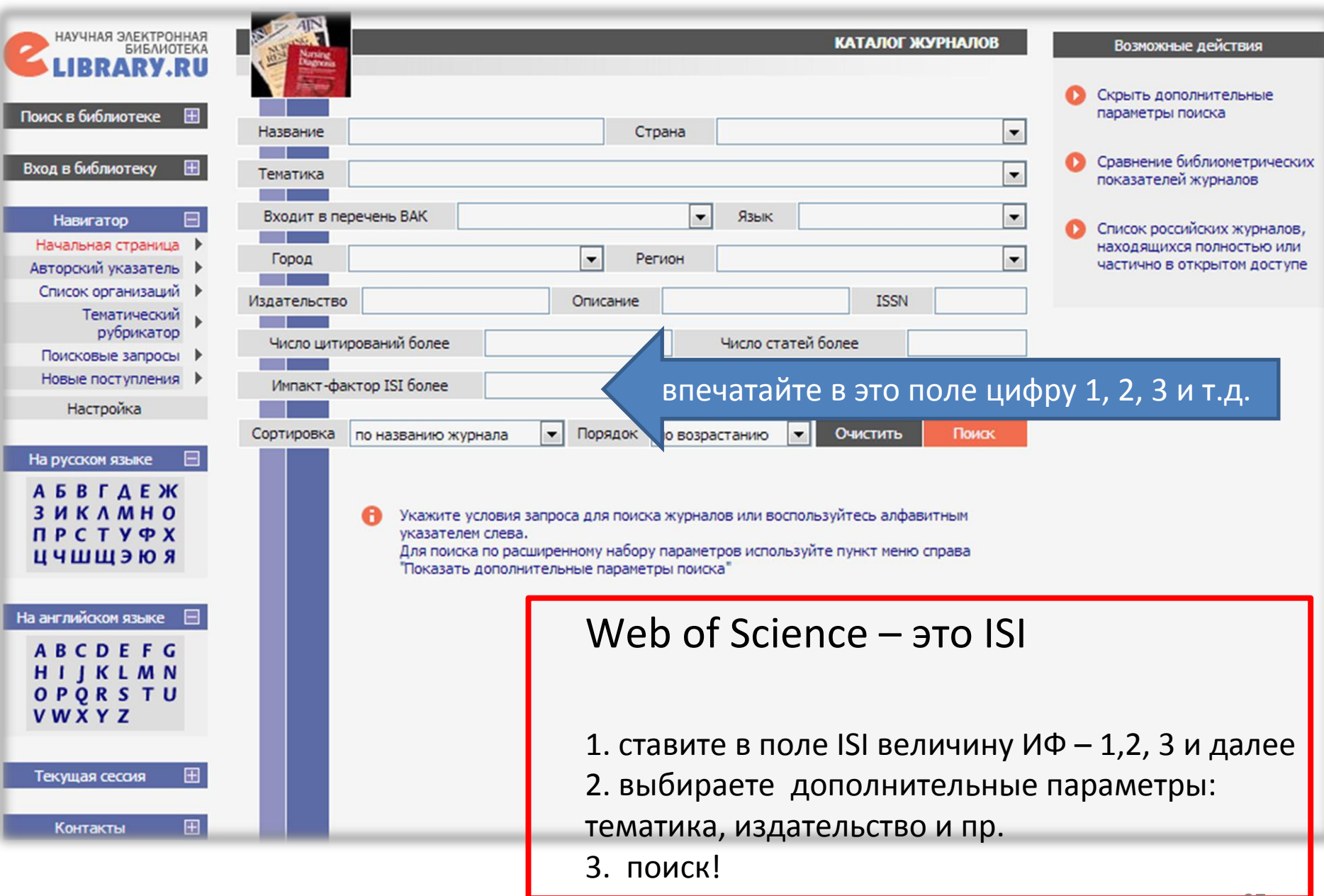

# <u>Щерсональная</u>

# алталиитника

# eLIBRARY.ru

*публикационная активность автора* 

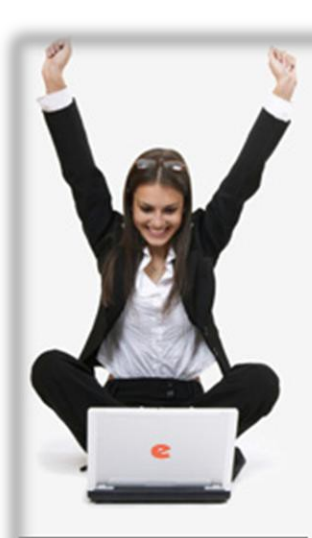

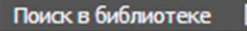

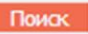

Расширенный поиск

Вход в библиотеку IP-адрес компьютера:

82.179.20.34

Название организации:

Алтайский государственный **УНИВЕРСИТЕТ** 

Вход

Имя пользователя:

Пароль:

# НАУЧНАЯ ЭЛЕКТРОННАЯ БИБЛИОТЕКА **CLIBRARY.RU**

ДЛЯ ЧИТАТЕЛЕЙ | ДЛЯ ОРГАНИЗАЦИЙ | ДЛЯ ИЗДАТЕЛЕЙ | ДЛЯ АВТОРОВ | ПОДПИСКА

Научная электронная библиотека el IBRARY.RU - это крупнейший ро

## нажимаете здесь

публикаций. На платформе есцикактнко доступны электронные версии более 2500 российских научнотехнических журналов, в том числе более 1300 журналов в открытом доступе.

### **РЕГИСТРАЦИЯ В БИБЛИОТЕКЕ**

науки, техноло

рефераты и под

Регистрация пользователя в Научной электронной библиотеке является необходимым условием для получения доступа к полным текстам публикаций, размещенных на платформе eLIBRARY.RU, независимо от того, находятся ли они в открытом доступе или распространяются по подписке. Зарегистрированные пользователи также получают возможность создавать персональные подборки журналов, статей, сохранять историю поисковых запросов, настраивать панель навигатора и т.д.

### **КАТАЛОГ ЖУРНАЛОВ**

Поиск журналов в каталоге научной периодики, содержащем более 31 тысячи наименований журналов, в том числе более 6700 российских. Просмотр списка доступных выпусков этих журналов и их оглавлений

### **АВТОРСКИЙ УКАЗАТЕЛЬ**

Поиск научных публикаций с помощью авторского указателя, содержащего более 4,8 миллионов авторов, в том числе более 590 тысяч российских

**ПОЛНОТЕКСТОВЫЙ ПОИСК** 

### **ОСНОВНЫЕ ПРОЕКТЫ**

Российский индекс научного цитирования

- Научные журналы открытого доступа
- Информационные ресурсы в области нанотехнологий
- Подписка на российские научные журналы
- Международная конференция **Science Online**

### НОВОСТИ И ОБЪЯВЛЕНИЯ

- 09.03 Открыта регистрация на конференцию SCIENCE ONLINE XVII 24-31 мая 2013 г.
- 11.12 Опубликованы презентации докладов конференции SCIENCE **INDEX 2012**
- 06.12 Опубликован список участников конференции SCIENCE INDEX 2012
- 17.09 Научная электронная библиотека eLIBRARY.RU предлагает услуги по подписке на российские научные журналы 2013 года

Другие новости

### **ТЕКУЩЕЕ СОСТОЯНИЕ**

#### Конференция

XVII Международная конференция "SCIENCE ONLINE: электронные информационные ресурсы для науки и образования" Италия, о. Сицилия 24 - 31 мая 2013 г.

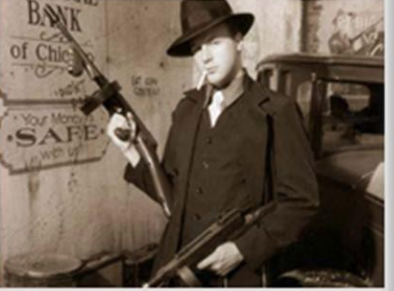

Подробнее

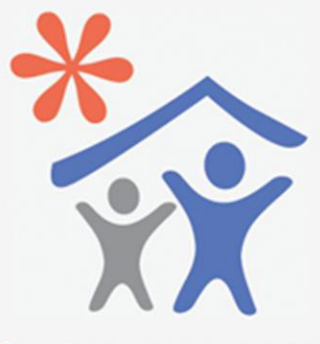

Открыта подписка для научных организаций на информационноаналитическую систему **SCIENCE INDEX** 

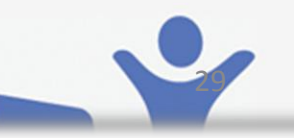

Uurno usuwayopsuwi

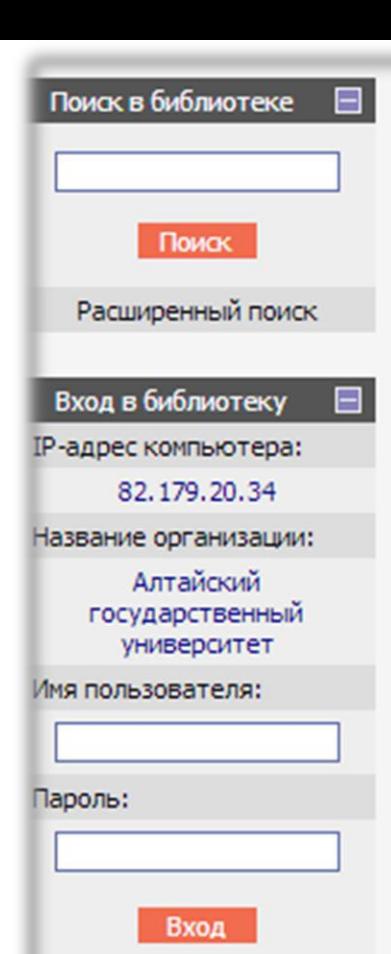

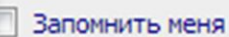

- ▶ Правила доступа
- ▶ Регистрация
- ▶ Забыли пароль?

### **Навигатор**

- Начальная страница
- Каталог журналов
- Авторский указатель
- Список организаций
	- Тематический

публикаций из более 3000 российских журналов. Она предназначена не только для оперативного обеспечения научных исследований актуальной справочнобиблиографической информацией, но является также и МОЩНЫМ ИНСТОУМЕНТОМ, ПОЗВОЛЯЮЩИМ ОСУЩЕСТВЛЯТЬ ОЦЕНКУ результативности и эффективности деятельности научноисследовательских организаций, ученых, уровень научных журналов и т.д.

## PWHLI И SCIENCE INDEX В ВОПРОСАХ И ОТВЕТАХ

Раздел содержит ответы на наиболее часто задаваемые вопросы о базе данных РИНЦ и информационноаналитической системе SCIENCE INDEX

## ИНСТРУКЦИЯ ДЛЯ АВТОРОВ

Как зарегистрироваться и работать со списком своих публикаций в РИНЦ - подробная инструкция для авторов

## РЕГИСТРАЦИЯ АВТОРА В SCIENCE INDEX

Если Вы являетесь автором научных публикаций, зарегистрируйтесь, и Вы получите доступ к целому ряду ИНСТРУМЕНТОВ И СЕРВИСОВ ДЛЯ АВТОРОВ В СИСТЕМЕ SCIENCE INDEX. Если Вы уже зарегистрированы как пользователь eLIBRARY.RU, войдите вначале в библиотеку под своим именем пользователя

## **ПОИСК ЖУРНАЛОВ**

Поиск журналов в каталоге научной периодики, содержащем более 5700 наименований российских журналов, с возможностью отбора и сортировки по различным параметрам, в том числе по числу статей, числу цитирований и импа т-фактору журнала

## **ПОИСК АВТОРОВ**

## нажимаете здесь

Поиск авторов в авторо указателе, содержащем информацию о более 530 в сячах российских авторов с возможностью отбора по тематике, числу публикаций, числу цитирований и другим параметрам. По каждому автору Вы можете просмотреть полный список его публикаций, список статей, цитирующих работы этого

области нанотехнологий

- Подписка на российские научные журналы
- Международная конференция **Science Online**

## НОВОСТИ И ОБЪЯВЛЕНИЯ

- 09.03 Открыта регистрация на конференцию SCIENCE ONLINE XVII 24-31 мая 2013 г.
- 11.12 Опубликованы презентации докладов конференции SCIENCE **INDEX 2012**
- 06.12 Опубликован список участников конференции SCIENCE INDEX 2012
- 17.09 Научная электронная библиотека eLIBRARY.RU предлагает услуги по подписке на российские научные журналы 2013 года

Другие новости

## **ТЕКУЩЕЕ СОСТОЯНИЕ**

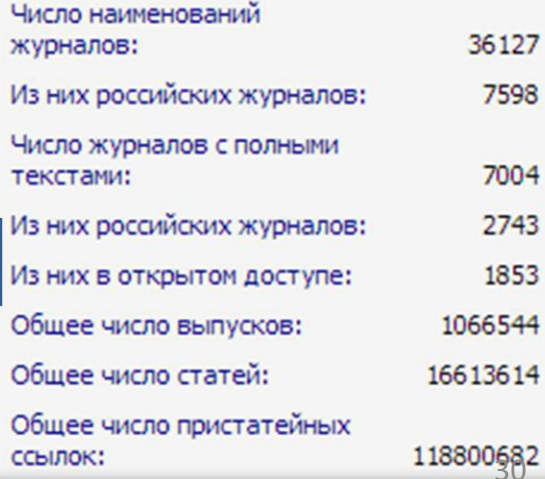

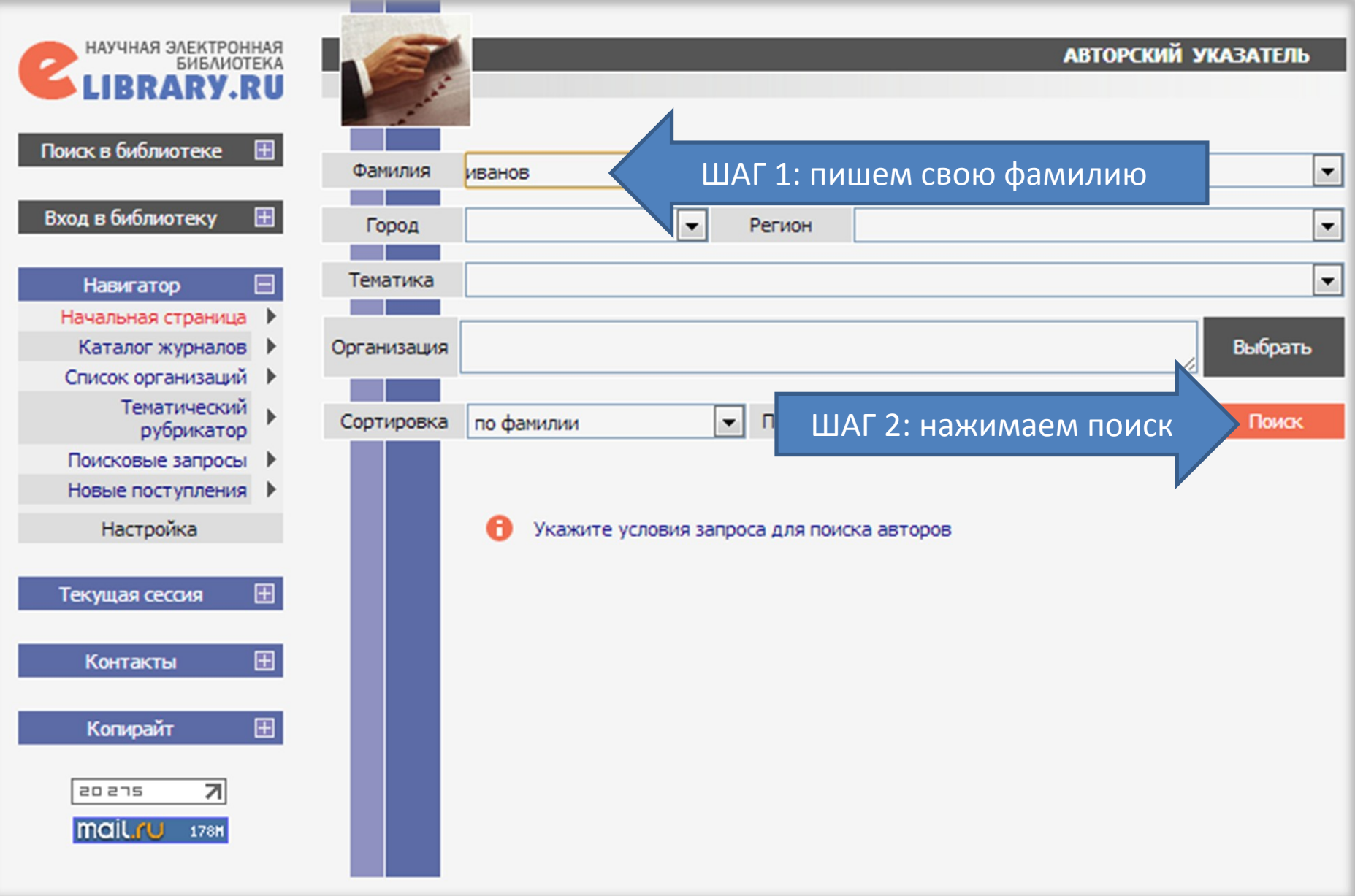

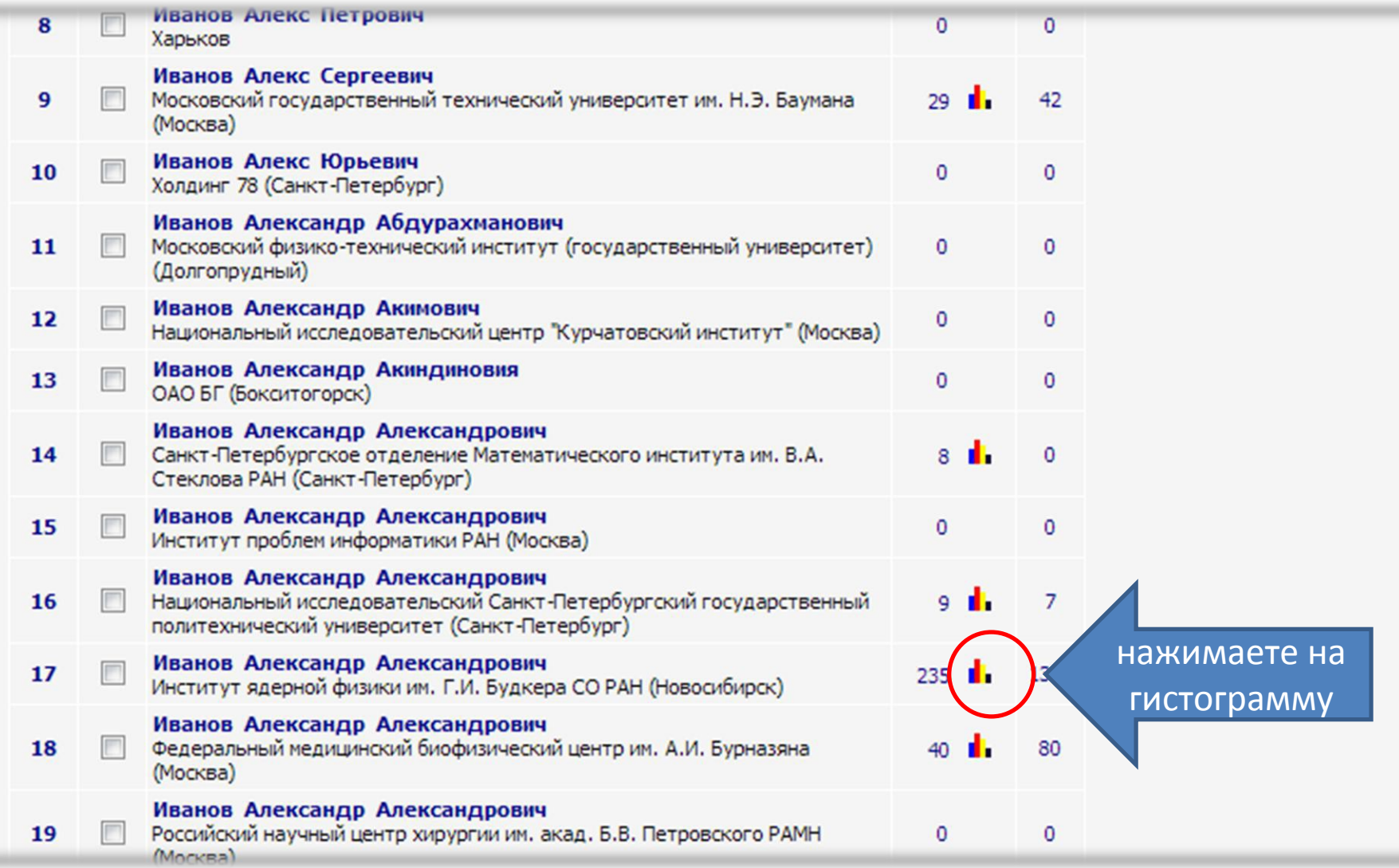

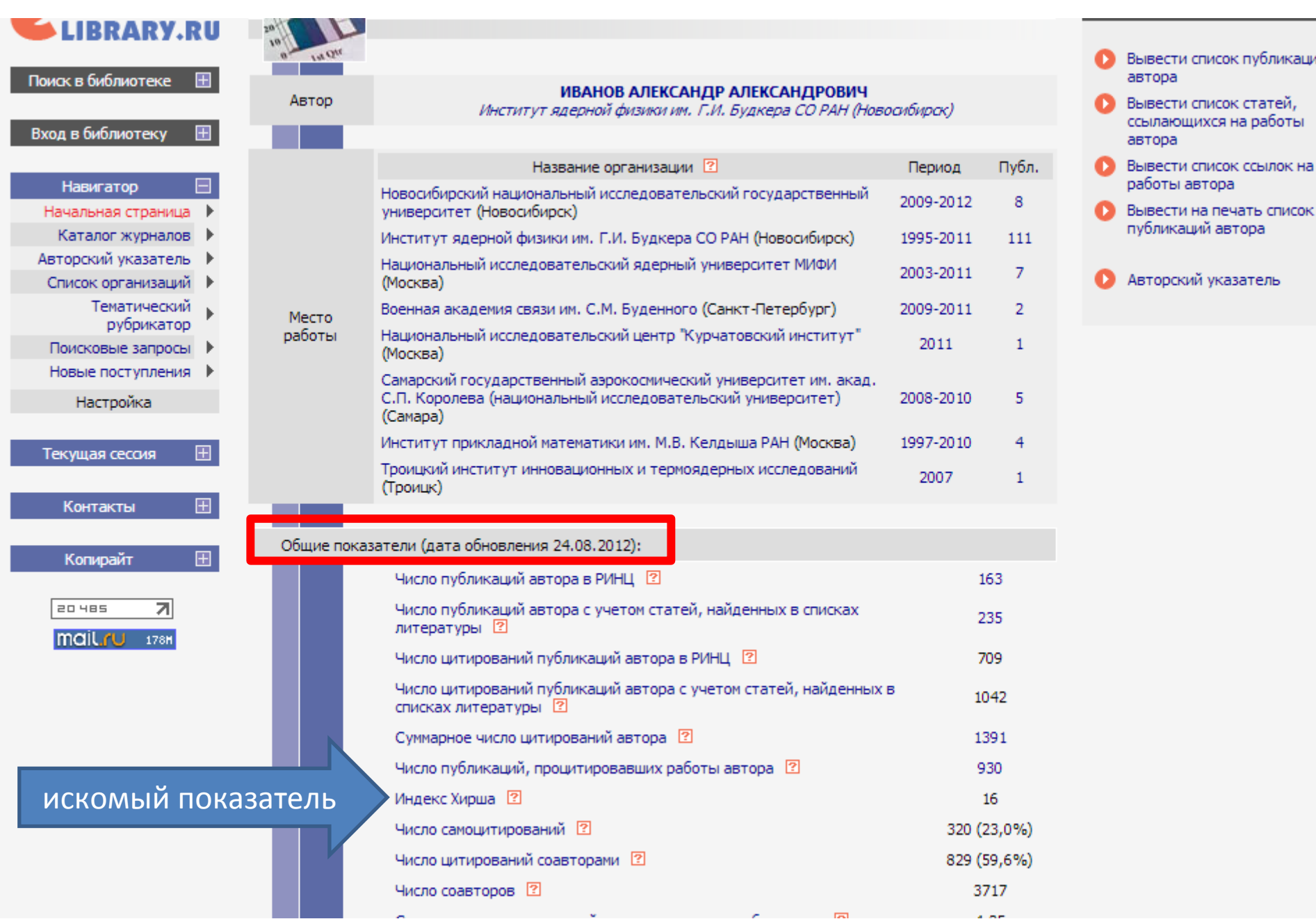

# этот значок дает персональную аналитику по автору, а также по любому журналу в НЭБ

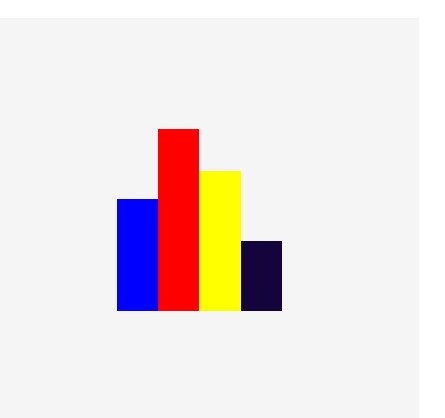

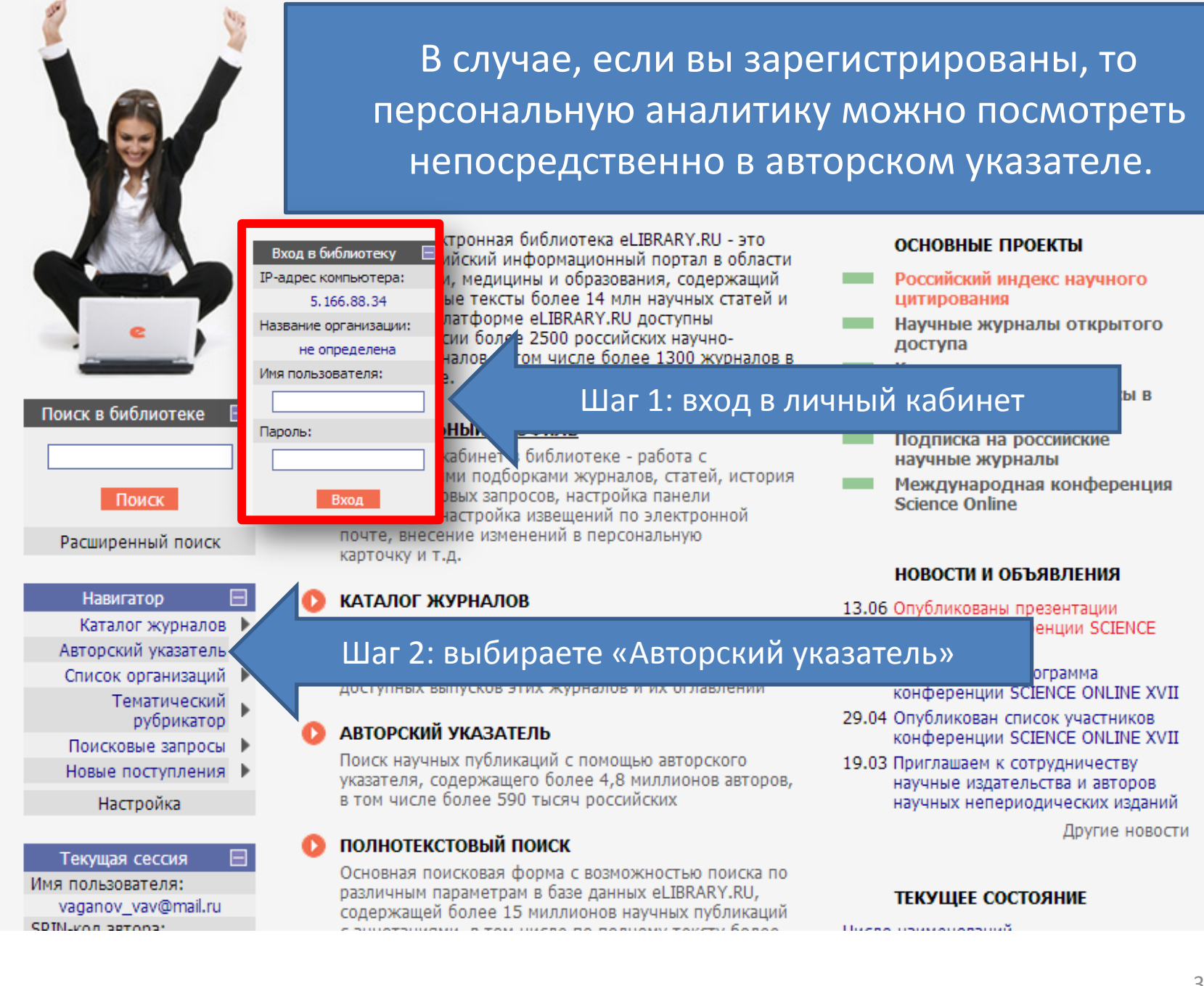

# Как притянуть неучтенные системой eLIBRARY.ru ваши статьи и ссылки на цитирование?

# eLIBRARY.ru

*механизм повышения публикационной активности автора* 

Система РИНЦ несовершенна и часто остаются неучтенными ваши публикации и цитирование на них. eLIBRARY предусмотрела возможность автору самостоятельно притягивать статьи и ссылки. Как это сделать?

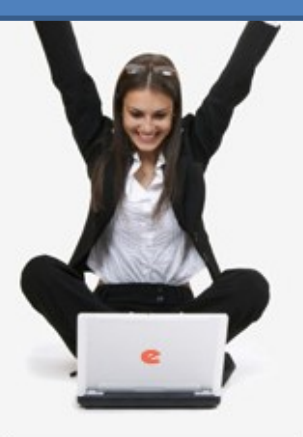

#### Поиск в библиотеке

Поиск

Расширенный поиск

Вход в библиотеку

IP-адрес компьютера:

82.179.20.34

Название организации:

Алтайский государственный университет

**B**xon

Имя пользователя:

Пароль:

# **eLIBRARY.RU**

ДЛЯ ЧИТАТЕЛЕЙ | ДЛЯ ОРГАНИЗАЦИЙ | ДЛЯ ИЗДАТЕЛЕЙ | ДЛЯ АВТОРОВ | ПОДПИСКА

Научная электронная библиотека eLIBRARY.RU - это крупнейший российский информационный портал в области науки, технологии, медицины и образования, содержащий рефераты и полные тексты более 14 млн научных статей и публикаций. На платформе eLIBRARY.RU доступны электронные версии более 2500 российских научнотехнических журналов, в том числе более 1300 журналов в открытом доступе.

### **РЕГИСТРАЦИЯ В БИБЛИОТЕКЕ**

Регистрация пользователя в Научной электронной библиотеке является необходимым условием для получения доступа к полным текстам публикаций, размещенных на платформе eLIBRARY.RU, независимо от того, находятся ли они в открытом доступе или распространяются по подписке. Зарегистрированные пользователи также получают возможность создавать персональные подборки журналов, статей, сохранять историю поисковых запросов, настраивать панель навигатора и т.д.

### КАТАЛОГ ЖУРНАЛОВ

Поиск журналов в каталоге научной периодики, содержащем более 31 тысячи наименований журналов, в том числе более 6700 российских. Просмотр списка доступных выпусков этих журналов и их оглавлений

 $\ldots$ 

## входите в свой личный кабинет

### **ОСНОВНЫЕ ПРОЕКТЫ**

Российский индекс научного цитирования

Научные журналы открытого доступа

Информационные ресурсы в области нанотехнологий

- Подписка на российские научные журналы
- Международная конференция **Science Online**

#### НОВОСТИ И ОБЪЯВЛЕНИЯ

- 09.03 Открыта регистрация на конференцию SCIENCE ONLINE XVII 24-31 мая 2013 г.
- 11.12 Опубликованы презентации докладов конференции SCIENCE **INDEX 2012**
- 06.12 Опубликован список участников конференции SCIENCE INDEX 2012
- 17.09 Научная электронная библиотека eLIBRARY.RU предлагает услуги по подписке на российские научные 2013 года

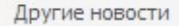

"SCIENCE ONLINE: электронные информационные ресурсы для науки и образования" Италия, о. Сицилия 24 - 31 мая 2013 г.

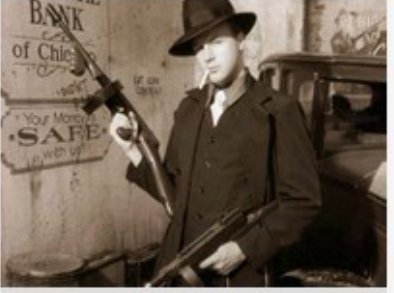

Подробнее

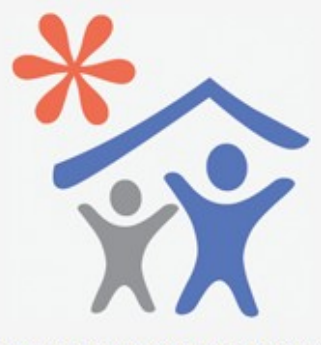

Открыта подписка для научных организаций на информационноаналитическую систему **SCIENCE INDEX** 

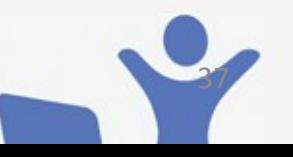

### **ПОЛНОТЕКСТОВЫЙ ПОИСК**

сковая форма с возможностью поиска по

#### **ТЕКУЩЕЕ СОСТОЯНИЕ**

Число наименований

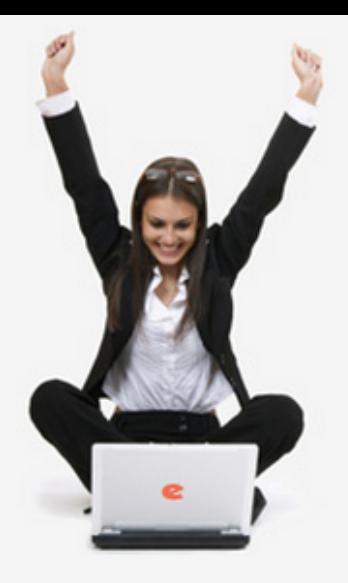

Поиск в библиотеке

Поиск

Расширенный поиск

Каталог журналов

Тематический

рубрикатор

Авторский указатель Список организаций

Поисковые запросы

Настройка

vaganov\_vav@mail.ru

Текущая сессия

Имя пользователя:

SDINLynn pernnar

Новые поступления |

Навигатор

Ξ

# НАУЧНАЯ ЭЛЕКТРОННАЯ БИБЛИОТЕКА **eLIBRARY.RU**

### ДЛЯ ЧИТАТЕЛЕЙ | ДЛЯ ОРГАНИЗАЦИЙ | ДЛЯ ИЗДАТЕЛЕЙ | ДЛЯ АВТОРОВ | ПОДПИСКА

Научная электронная библиотека eLIBRARY.RU - это крупнейший российский информационный портал в области науки, технологии, медицины и образования, содержащий рефераты и полные тексты более 14 млн научных статей и публикаций. На платформе eLIBRARY.RU доступны электронные версии более 2500 российских научнотехнических журналов, в том числе более 1300 журналов в открытом доступе.

### ПЕРСОНАЛЬНЫЙ ПРОФИЛЬ

Ваш личный кабинет в библиотеке - работа с персональными подборками журналов, статей, история Ваших поисковых запросов, настройка панели навигатора, настройка извещений по электронной почте, внесение изменений в персональную карточку и т.д.

### КАТАЛОГ ЖУРНАЛОВ

## выбираете «Авторский указатель»

доступных выпусков этих журналов и их оглавлении

### АВТОРСКИЙ УКАЗАТЕЛЬ

Поиск научных публикаций с помощью авторского указателя, содержащего более 4,8 миллионов авторов, в том числе более 590 тысяч российских

### ПОЛНОТЕКСТОВЫЙ ПОИСК

Основная поисковая форма с возможностью поиска по различным параметрам в базе данных eLIBRARY.RU, содержащей более 15 миллионов научных публикаций

#### ОСНОВНЫЕ ПРОЕКТЫ

- Российский индекс научного цитирования
- Научные журналы открытого доступа
- Книжная коллекция
- Информационные ресурсы в области нанотехнологий
- Подписка на российские научные журналы
- Международная конференция **Science Online**

#### НОВОСТИ И ОБЪЯВЛЕНИЯ

#### 13.06 Опубликованы презентации окладов конференции SCIENCE **NLINE XVII**

)публикована программа конференции SCIENCE ONLINE XVII

- 29.04 Опубликован список участников конференции SCIENCE ONLINE XVII
- 19.03 Приглашаем к сотрудничеству научные издательства и авторов научных непериодических изданий

Другие новости

#### ТЕКУЩЕЕ СОСТОЯНИЕ

a isang ang pagpalitan

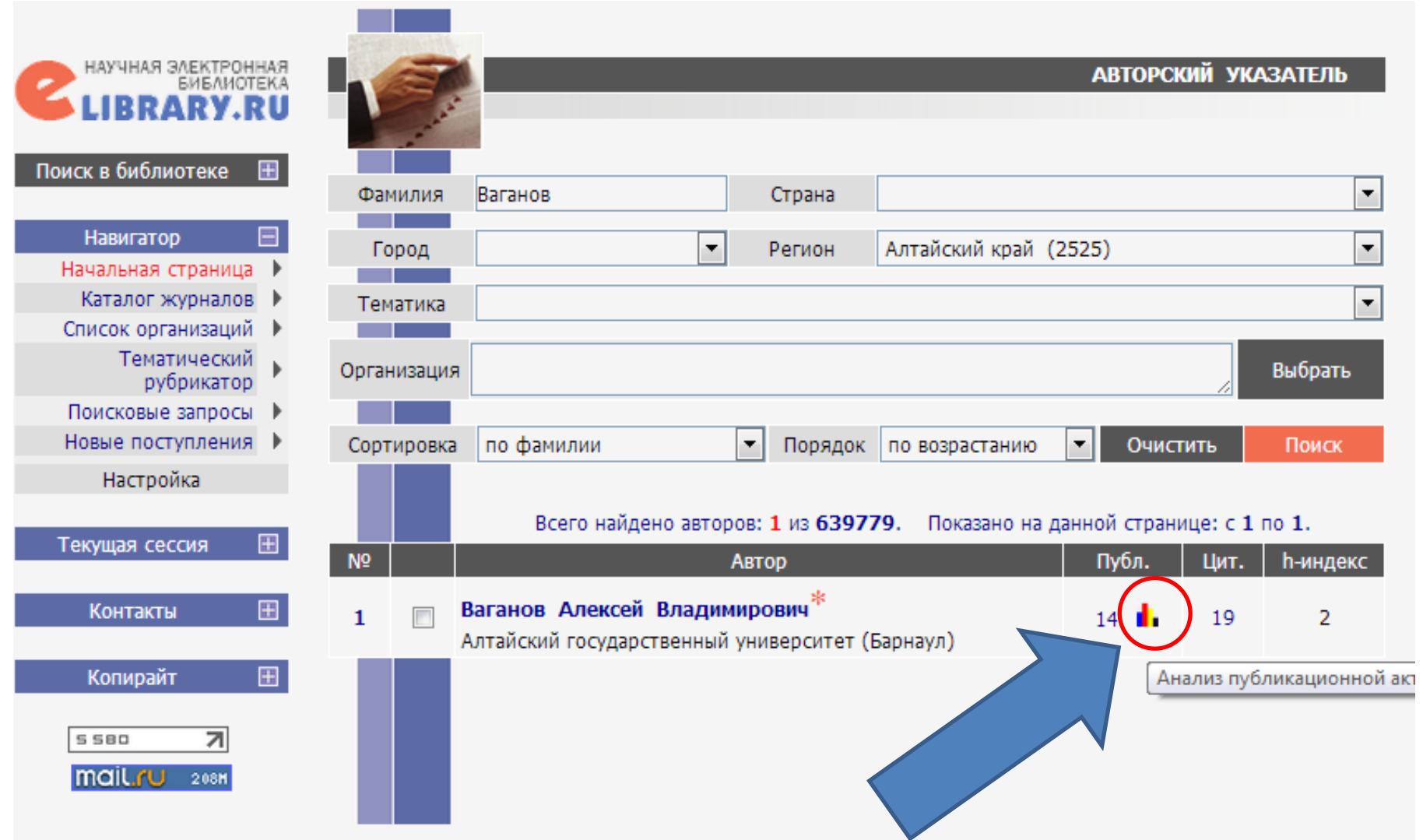

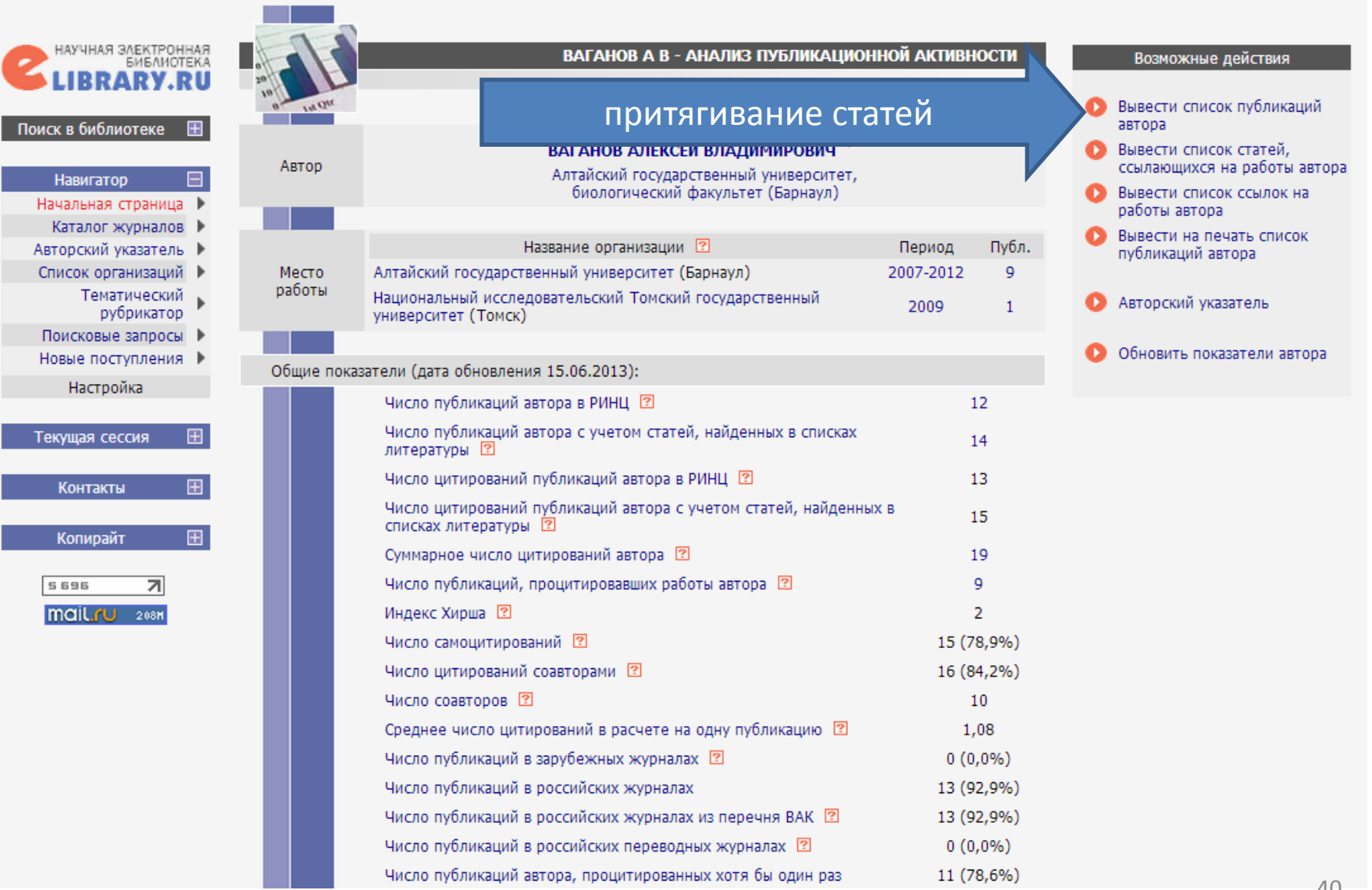

 $\sim$ 

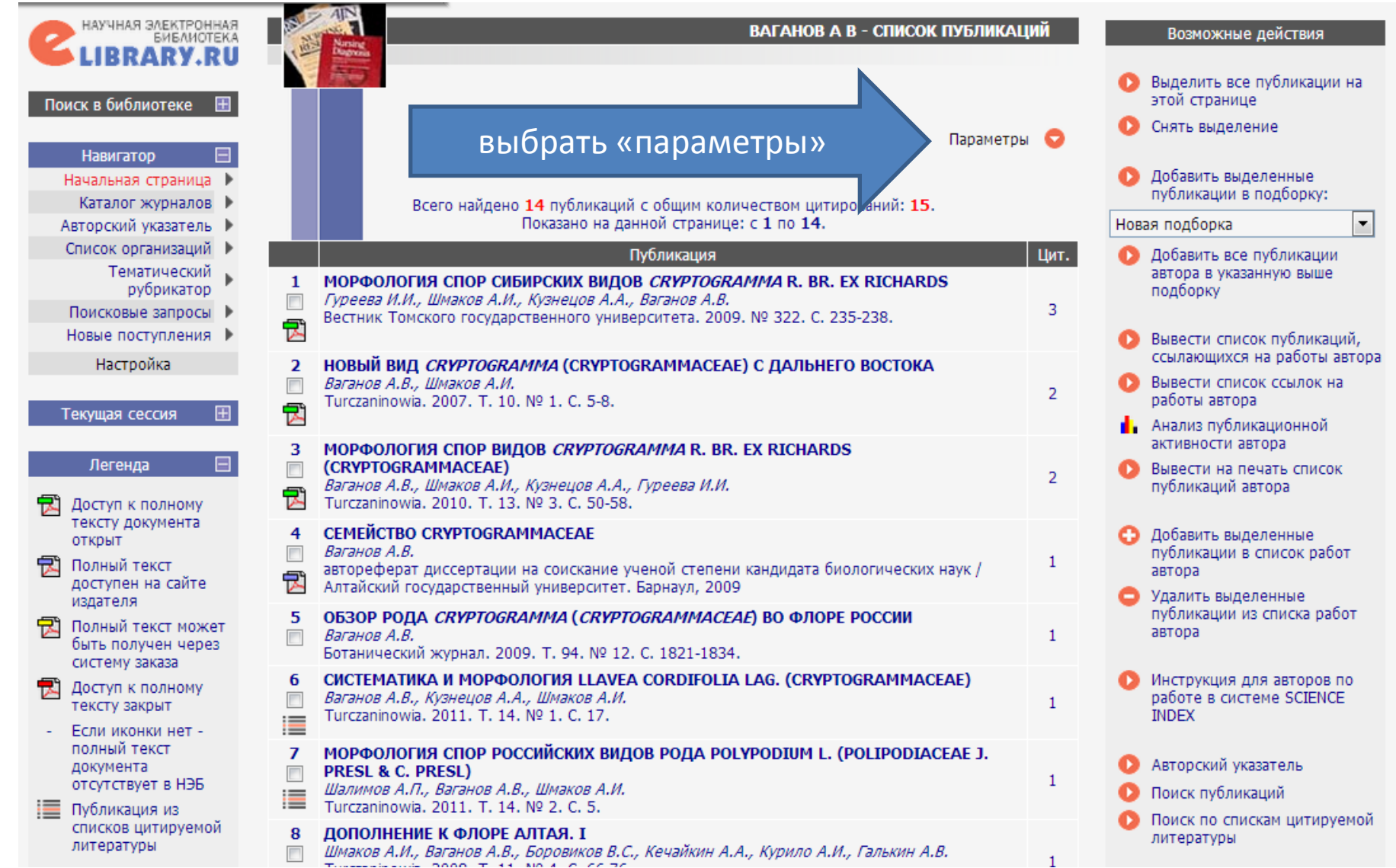

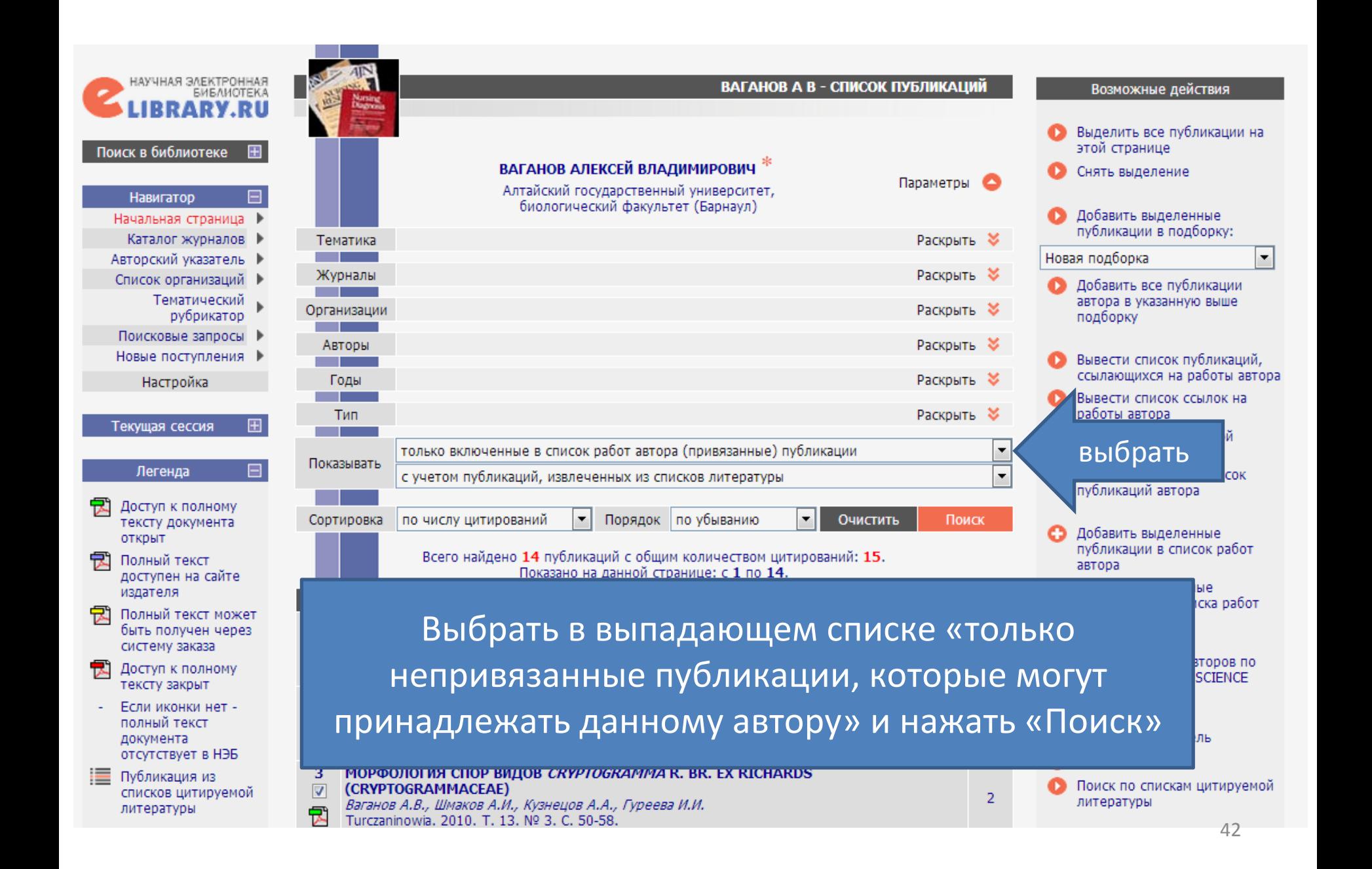

Шаг 1: отметить галочкой, те статьи в которых вы являетесь автором (соавтором) этои странице Поиск в библиотеке 围 ВАГАНОВ АЛЕКСЕЙ ВЛАДИМИРОВИЧ<sup>\*</sup> Снять выделение Параметры Алтайский государственный университет. **Навигатор** биологический факультет (Барнаул) Добавить выделенные Начальная страница публикации в подборку: Каталог журналов Всего найдено 67 публикаций с общим количеством цитирований: 46. Показано на данной странице: с 1 по 67. Новая подборка Авторский указатель ▶  $\overline{\phantom{0}}$ Список организаций ▶ Публикация Цит. Добавить все публикации Тематический автора в указанную выше В ПОИСКАХ НАУЧНО-ТЕХНИЧЕСКОЙ ПОЛИТИКИ. БЛЕСК И НИШЕТА РОССИЙСКОЙ НАУКИ рубрикатор подборку Ваганов А.  $\overline{7}$ Поисковые запросы Отечественные записки. 2002. № 7. С. 181. E Новые поступления ▶ Вывести список публикаций,  $\overline{2}$ **COMPARISON OF CALCULATED AND EXPERIMENTAL DATA ON SUPERSONIC FLOW PAST A** ссылающихся на работы автора Настройка **CIRCULAR CYLINDER** 5 Вывести список ссылок на Bashkin V.A., Vaganov A.V., Egorov I.V., Ivanov D.V., Ignatova G.A.  $=$ работы автора Fluid Dynamics. 2002. T. 37. C. 473.  $\mathbb H$ Текущая сессия **в** Анализ публикационной 3 СРАВНЕНИЕ РАСЧЕТНЫХ И ЭКСПЕРИМЕНТАЛЬНЫХ ДАННЫХ ПО ОБТЕКАНИЮ активности автора КРУГОВОГО ЦИЛИНДРА СВЕРХЗВУКОВЫМ ПОТОКОМ E. Легенда Вывести на печать список Башкин В.А., Ваганов А.В., Егоров И.В., Иванов Д.В., Игнатова Г.А. ١Ē публикаций автора Известия Российской академии наук. Механика жидкости и газа. 2002. № 3. С. 134. Доступ к полному 4 ЧИСЛЕННОЕ ИССЛЕДОВАНИЕ АЭР тексту документа Шаг 2: нажимаем «добавить» **КОСМИЧЕСКОГО АППАРАТА** Добавить выделенные **ОТКРЫТ** Ваганов А.В., Дроздов С.М., Дудин публикации в список работ Полный текст И.Ф., Юмашев В.Л. автора доступен на сайте Ученые записки ЦАГИ, 2007. Т. XXXVIII. № 1-2. С. 16-26. Удалить выделенные издателя ЧИСЛЕННОЕ МОДЕЛИРОВАНИЕ АЭРОДИНАМИКИ КРЫЛАТОГО ВОЗВРАЩАЕМОГО публикации из списка работ 5 퀹 Полный текст может автора Через сутки система проверит ваши предложения Инструкция для авторов по 륁 работе в системе SCIENCE по уточнению списка статей. **INDEX** В случае адекватности ваших поправок НЭБ добавит Авторский указатель или отклонит ваши предложения. В не поиск публикаций и в день не для поиск публикаций и в приск публикаций и в<br>В дитературы E литературы ПОПУЛЯРИЗАЦИИ НАУКИ

## Притягивание ссылок производится аналогично притягиванию статей из «Авторского указателя»

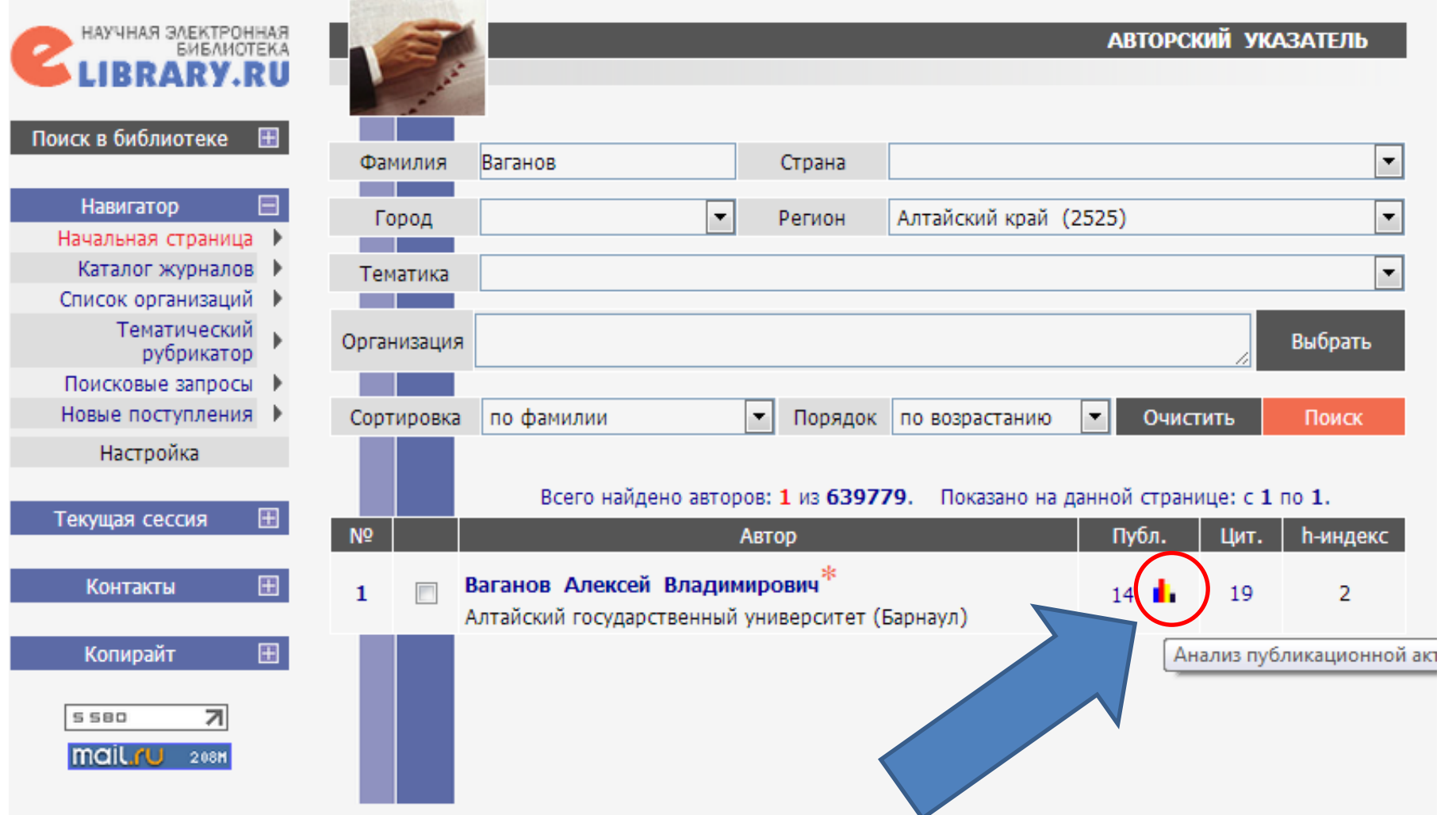

## Аналогичным способом вы можете добавить или удалить ссылки. Но, для этого вы должны выбрать вариант «вывести список ссылок…»

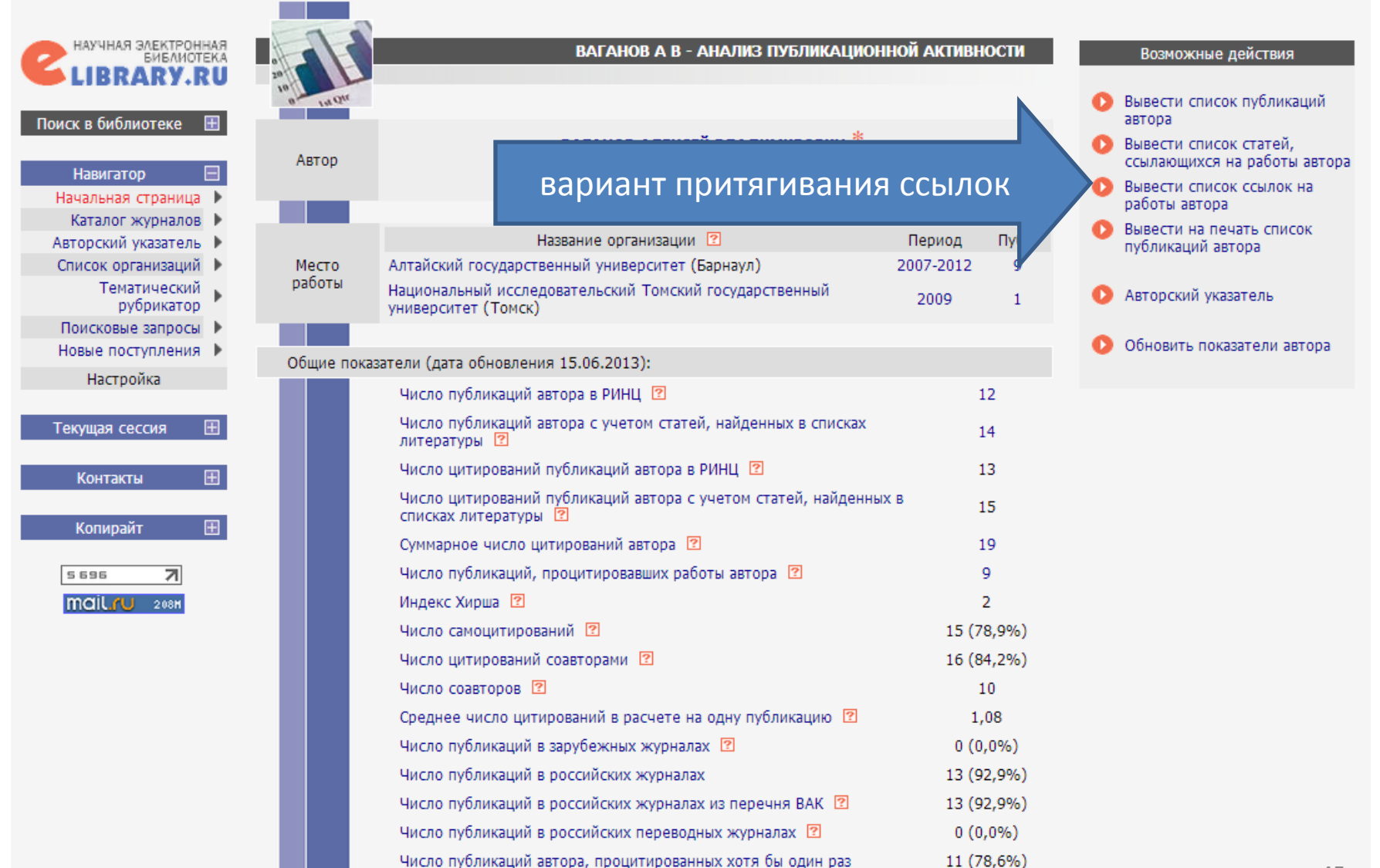

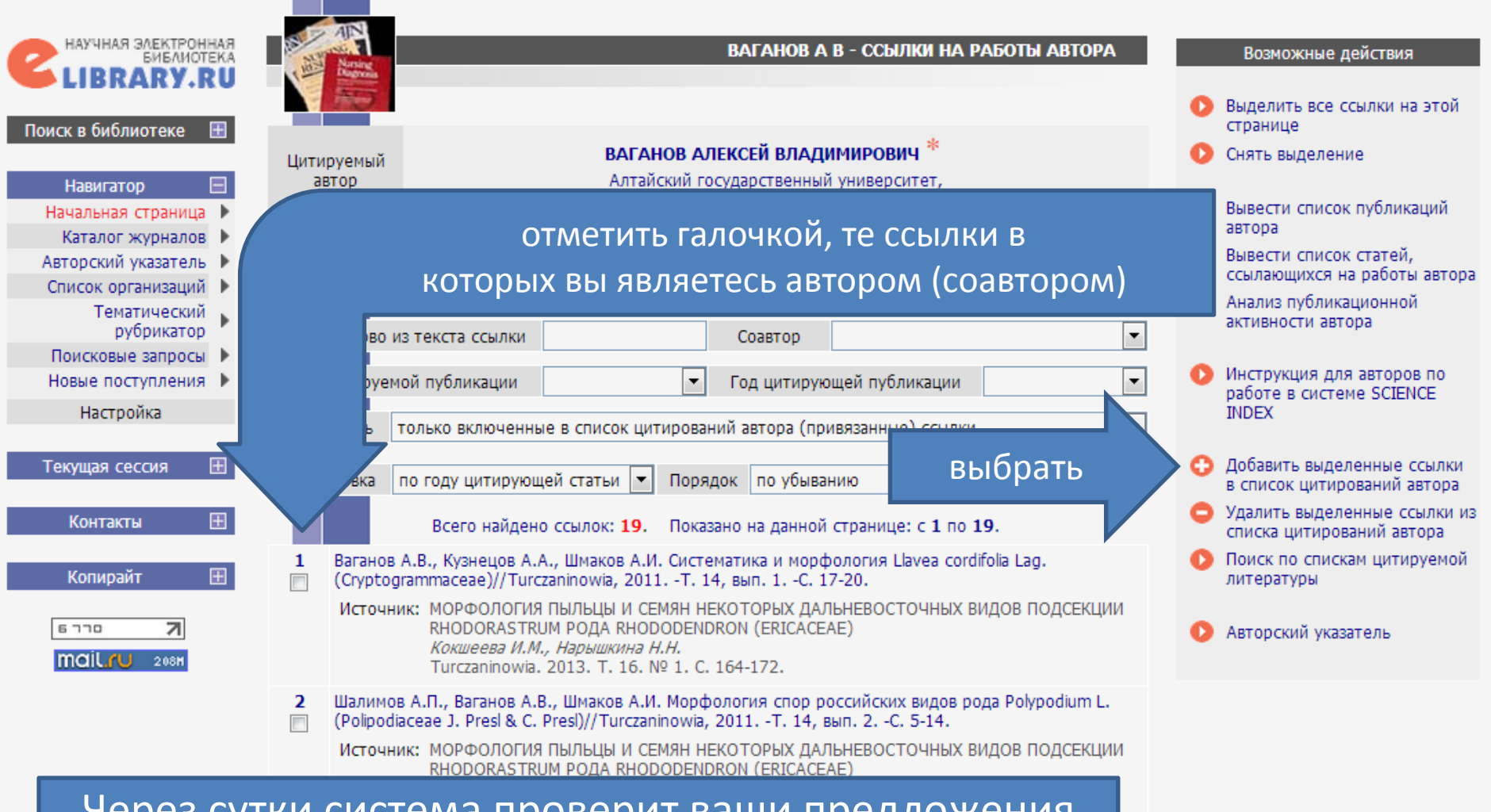

Через сутки система проверит ваши предложения по уточнению списка цитирований (ссылок). В случае адекватности ваших поправок НЭБ добавит или отклонит ваши предложения. В Полном предложения.

Так же система позволяет искать статьи, которые не отображаются в списке ваших статей, но имеются в базе eLIBRARY.

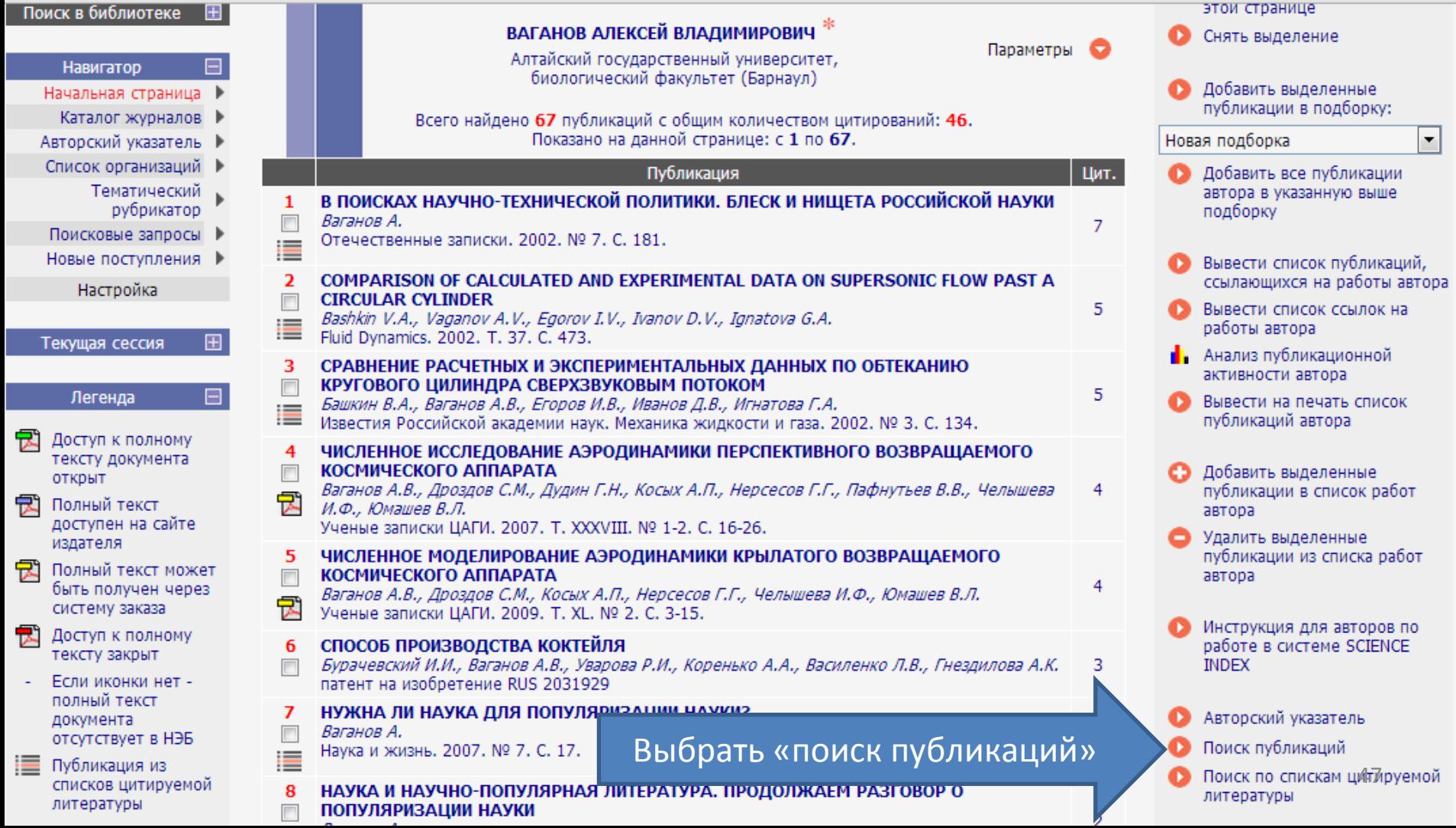

## ИНСТРУКЦИЯ ДЛЯ АВТОРОВ http://elibrary.ru/projects/science\_index/author\_tutorial.asp

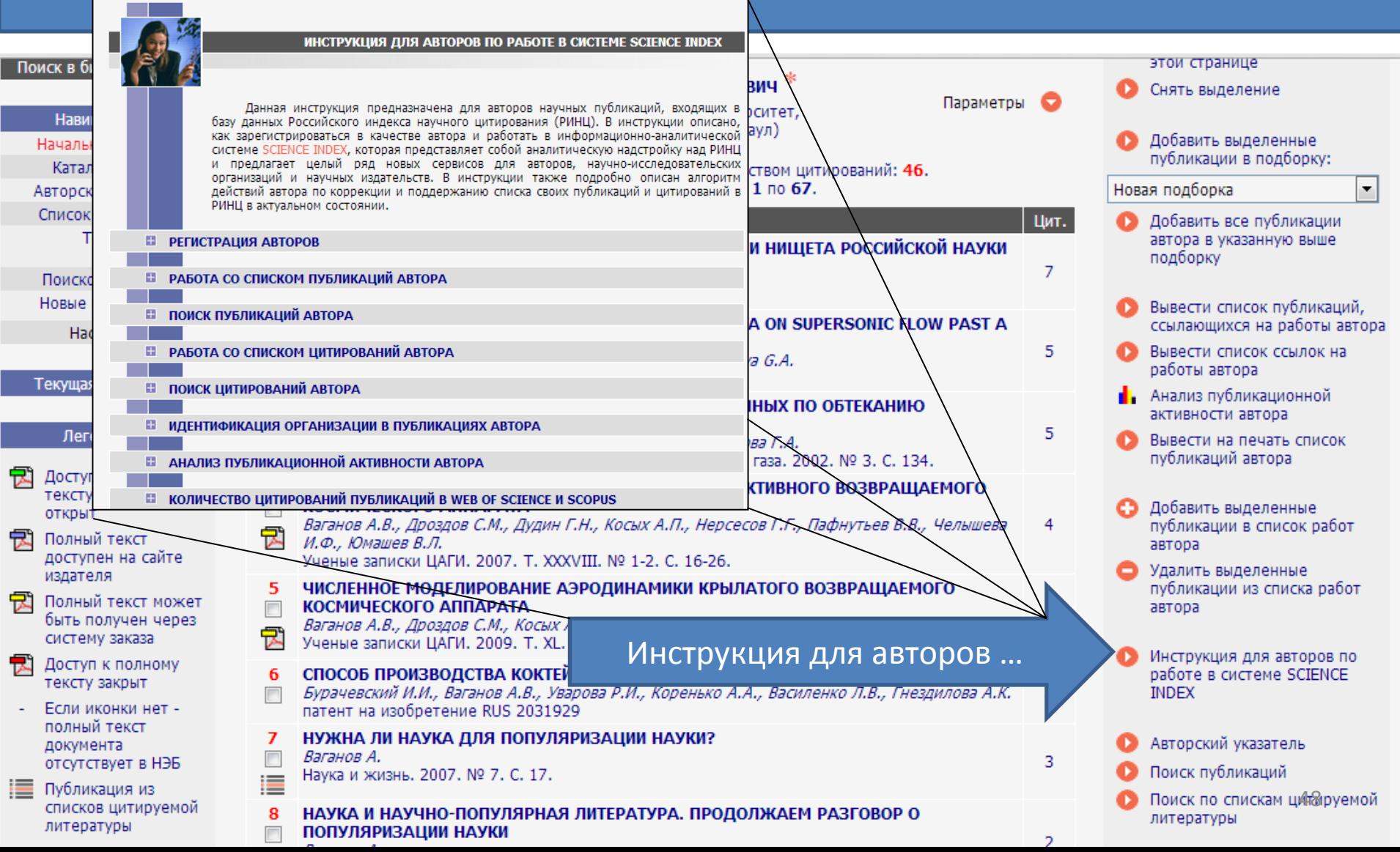

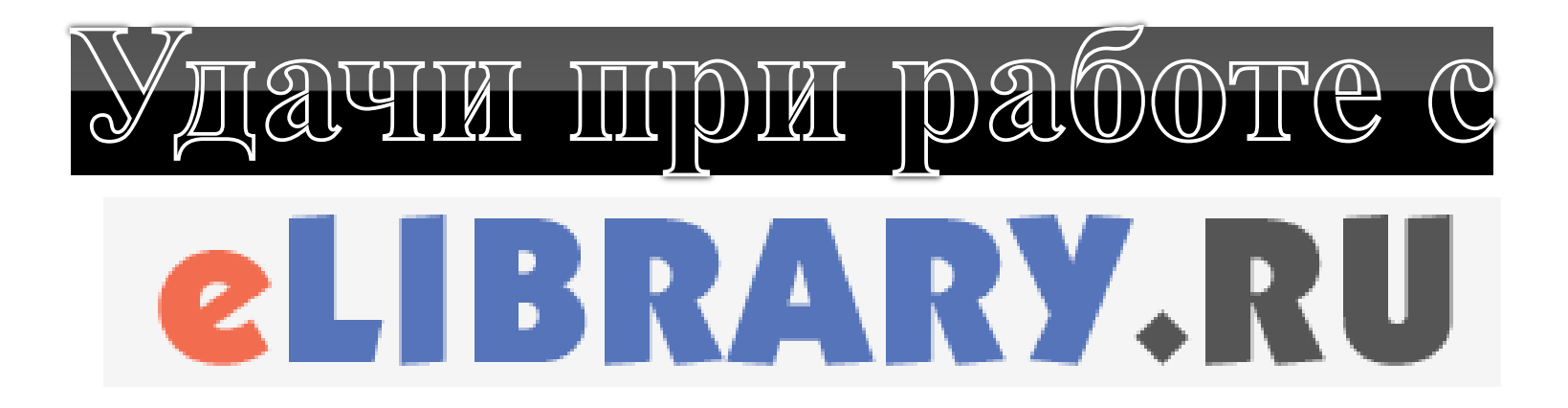